# الجمهورية الجزائرية الديمقراطية الشعبية

وزارة التعليم العالي والبحث العلمي

# **UNIVERSITE BADJI MOKHTAR - ANNABA BADJI MOKHTAR – ANNABA UNIVERSITY**

جامعة باجي مختار – عنابــــــــة

 **Faculté: Sciences de L'ingéniorat Département : Electronique Domaine: Sciences et Techniques Filière: Télécommunication Spécialité: Réseaux et télécommunication** 

**Mémoire**

**Présenté en vue de l'obtention du Diplôme de Master**

# **Thème:**

 **Simulation des antennes imprimées par le logiciel CST** 

 **Présenté par :** BENAYAD KHAOULA

KHEZAZNA SAFA

 **Encadrant :** F.BRIK *MCA UBM Annaba* 

# $U_{\text{Diver}}$ **Jury de Soutenance :**

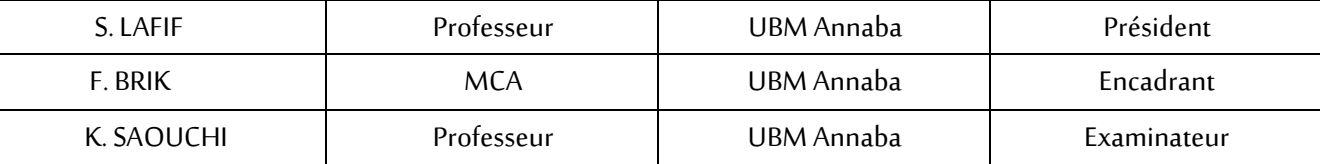

**Année Universitaire: 2020/2021**

#### **ملخص**

 عملنا دراسة ومحاكاة الهوائيات المطبوعة. تستخدم هذه الهوائيات في الوصالت الالسلكية وأجهزة الميكروويف. لتحقيق هذا العمل، قمنا بمحاكاة هوائيات التصحيح باستخدام برنامج CST( تكنولوجيا علوم الكمبيوتر(، مما يجعل من الممكن نمذجة بنية أنواع مختلفة من الهوائيات واستخدام أدوات المحاكاة الكهرومغناطيسية في مجال الزمني CST، على أساس محدود طريقة التكامل )FIT). سمحت لنا هذه الدراسة النظرية وأيضا المحاكاة، بالحصول على فهم أفضل لهذه الهوائيات المصغرة. أظهرت النتائج العددية التي تم تطويرها أن تردد الرنين وعرض النطاق يعتمدان على هندسة وأبعاد بنية الهوائي المطبوع، باإلضافة إلى نوع مصدر الطاقة.

**الكلمات المفتاحية:** Patch، CST، FIT، تردد الرنين.

## **Abstract**

Our work is to study and simulate patch antennas.

These antennas are used in wireless links and micro-waves.

For this purpose, we have undertaken the simulation of the patch antennas using the softwares CST (Computer Science Technology), which makes it possible to model the structure of different types of antennas and to use electromagnetic simulation tools in the domain Temporal CST, based on the finite integration method (FIT).

This study, both theoretical and simulated, allowed us to have a better understanding of these miniaturized antennas.

The numerical results developed have shown that the resonant frequency and the bandwidth depend on the geometry and dimensions of the structure of the patch considered, as well as the type of power supply.

**Keywords:** Patch, CST, FIT, resonant frequency.

# **Résumé**

Notre travail consiste à étudier et simuler les antennes imprimées (patchs).

Ces antennes sont utilisées dans les liaisons sans fil et les micro-ondes.

Ά cet effet, nous avons entrepris la simulation des antennes patchs grâce au logiciel CST

(Computer Science Technologie), qui permet de modéliser la structure des différents types d'antennes et d'utiliser des outils de simulation électromagnétique dans le domaine Temporal CST, basés sur la méthode d'intégration finie (FIT).

Cette étude à la fois théorique et simulée nous a permis d'avoir une meilleure compréhension de ces antennes miniaturisées.

Les résultats numériques développés, ont montré que la fréquence de résonance et la bande passante dépendent de la géométrie, et des dimensions de la structure du patch considérée, ainsi que le type d'alimentation.

**Mots clés** : Patch, CST, FIT, fréquence de résonance.

# *REMERCIEMENTS*

 *Nous profitons de cette occasion pour remercier :*

*Avant tout, ALLAH, le tout puissant, de nous avoir donné le Courage et la volonté pour accomplir ce travail de recherche*

*Un remerciement et une reconnaissance particulière à notre encadreur Mme Brik Fatima pour ses conseils, ses précieux commentaires qui m'ont permis de surmonter mes difficultés et de progresser dans cette présente mémoire.*

*Nous adressons nos sincères remerciements aux membres du jury pour avoir pris le temps d'examiner et juger ce travail.*

 *Sans oublier de remercier tous ceux qui de près ou loin, nos parents, nos frères et sœurs pour leur soutien indéfectible.*

**Merci à tous** 

*Safa et khaoula* 

**III**

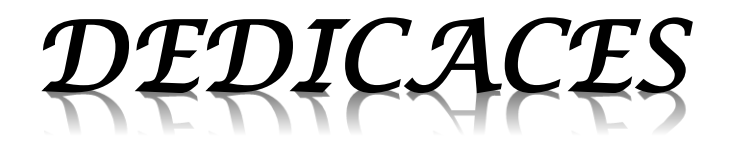

*Je dédie ce travail à ma mère qui attendait toujours l'origine du jour, que Dieu bénisse ma mère, et la plus belle et la plus merveilleuse de ce que Dieu m'a donné.*

*Je le dédie à mon père, mon frère, ma sœur et ma famille, et surtout mes parents qui continuent à me soutenir dans ces efforts et qui sont la plus grande source d'inspiration pour mes rêves.*

*Merci, Dieu, car tu m'as donné le courage et la volonté pour que ce travail se réalise.*

*Une dédicace spéciale à tous mes amis qui ont contribué de près ou de loin.*

*A la fin je dédie très chaleureusement ce mémoire À mon binôme ;* 

 *Je vous dis merci.*

*Benayad Khaoula* 

# *DEDICACES*

*C'est avec une joie que je dédie ce travail à ceux qui m'ont été une source d'inspiration et de volonté.*

*A ma mère et mon père.*

*Je le dédie à mes très chers frères et sœurs et ma grande famille.*

*Merci, Dieu, car tu m'as donné le courage et la volonté pour que ce travail se réalise.*

*Une dédicace spéciale à tous mes amis qui ont contribué de près ou de loin pour que ce travail se réalise,*

*A la fin je dédie très chaleureusement ce mémoire À mon binôme ;* 

 *Je vous dis merci.*

III

**V**

*Khezazna Safa* 

# **Liste Des Tableaux**

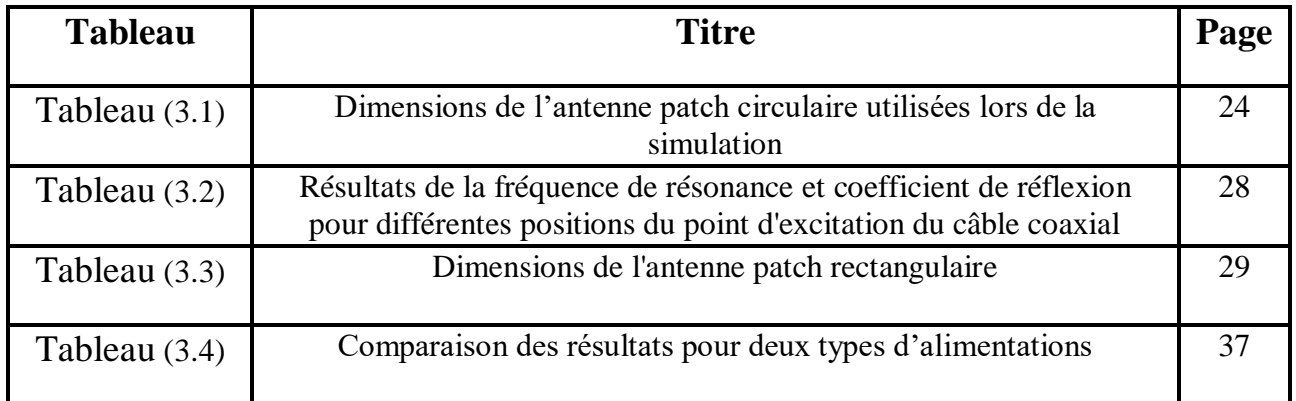

# **Liste Des Figures**

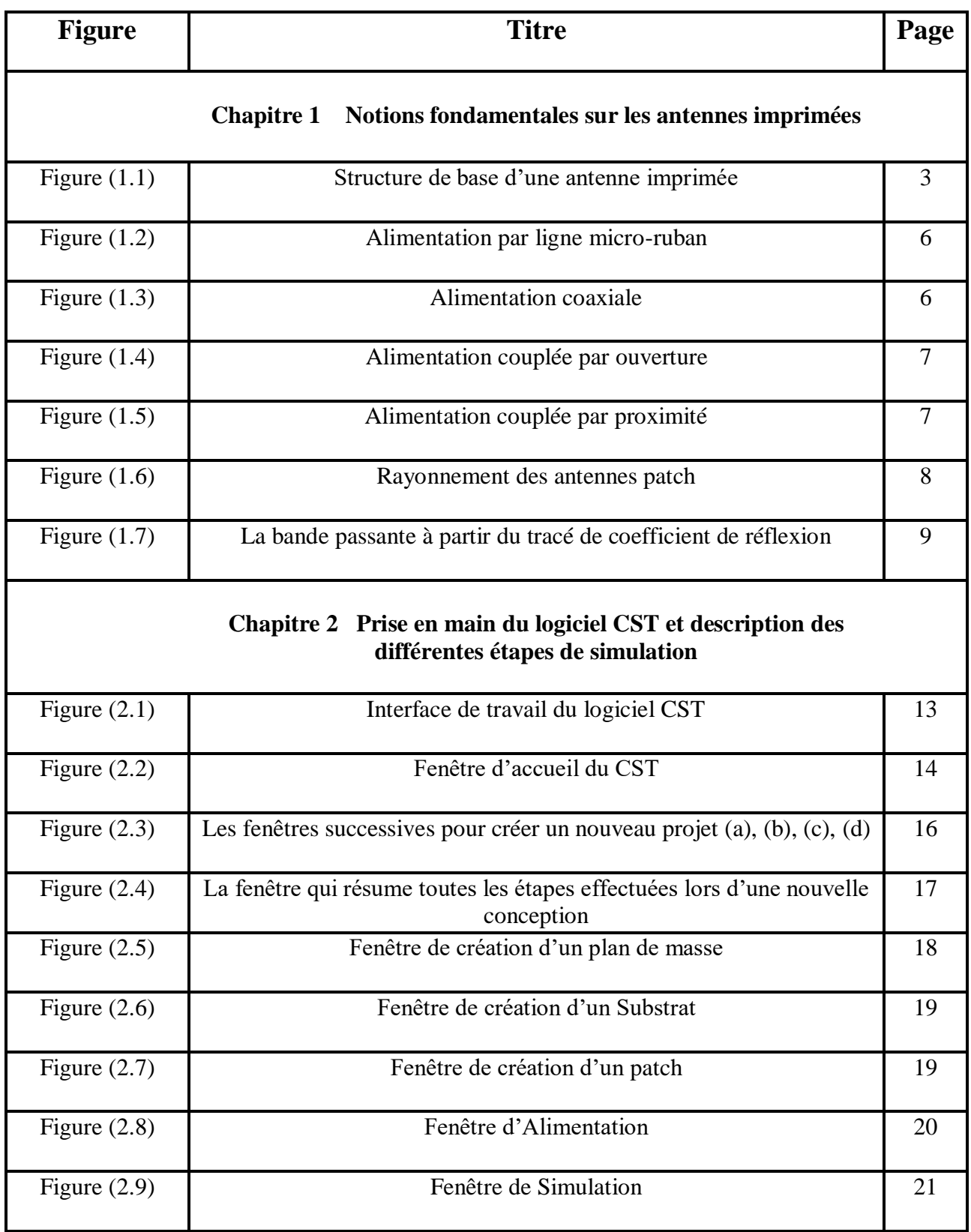

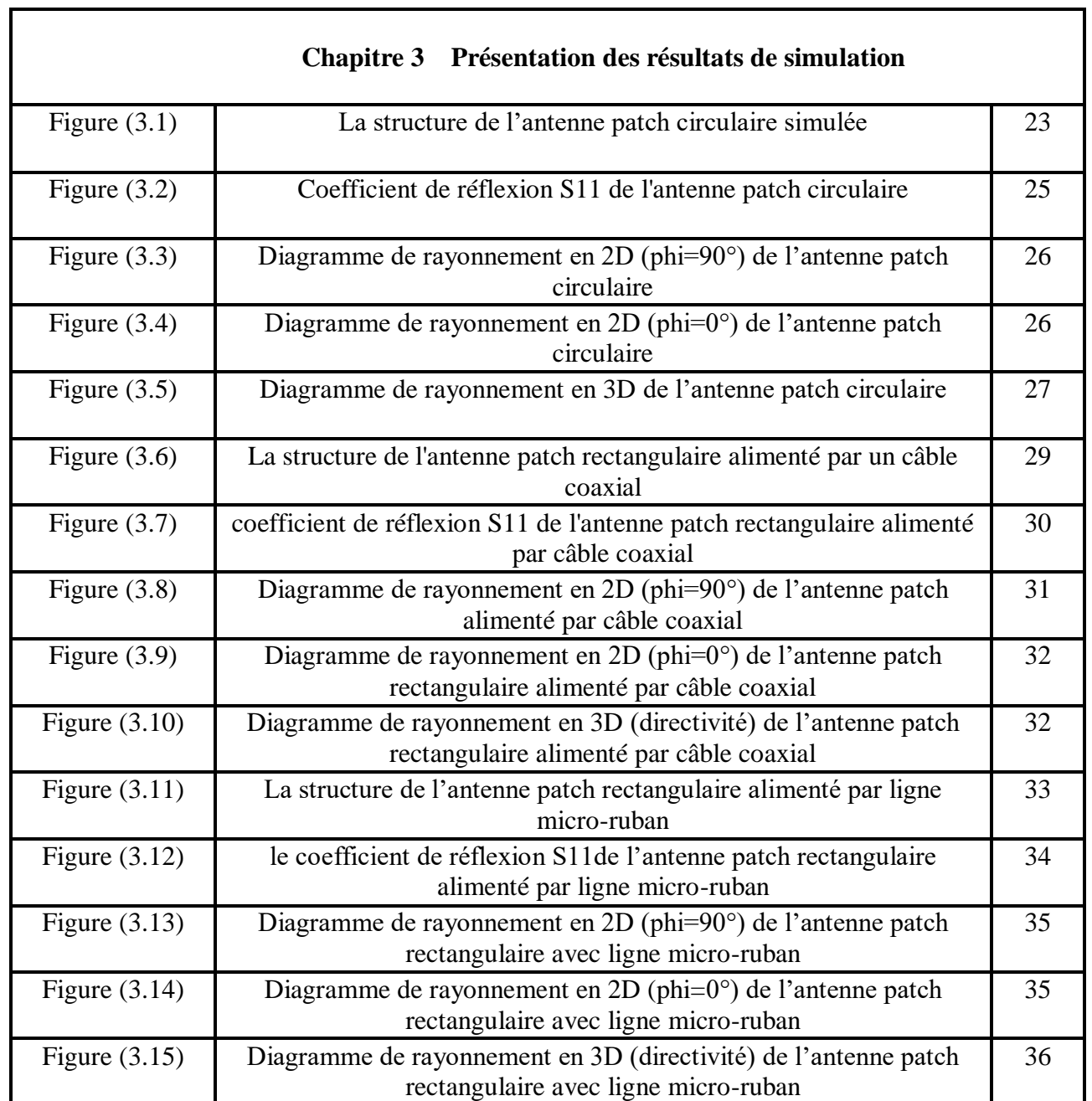

# **Table de Matières**

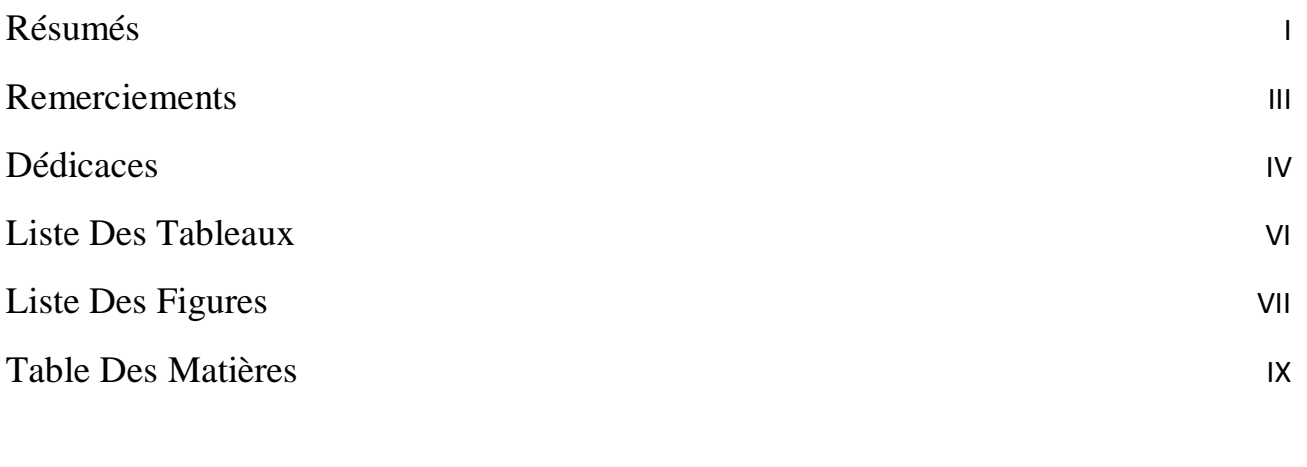

Introduction Générale 1

# *Chapitre 1 Notions fondamentales sur les antennes imprimées*

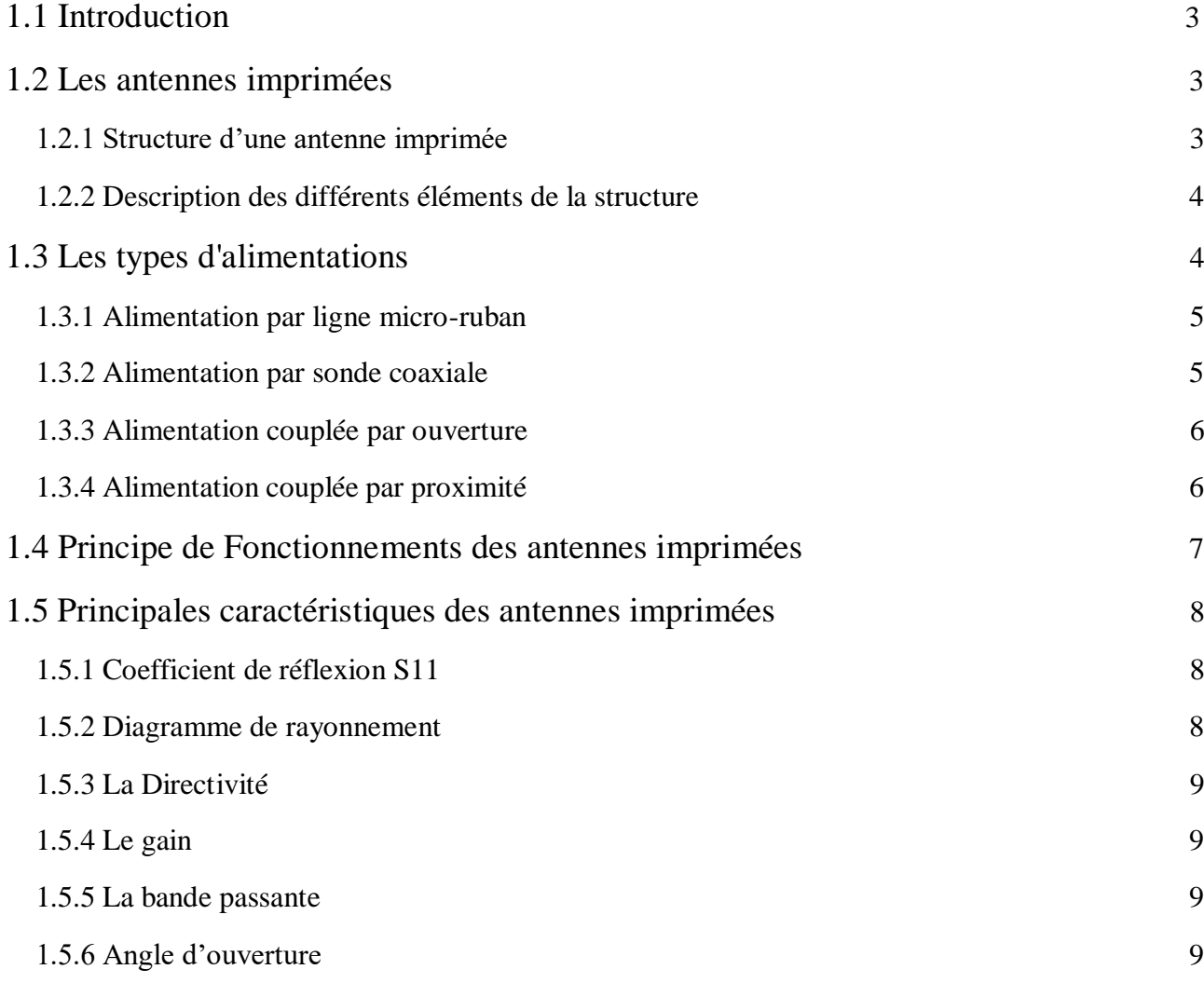

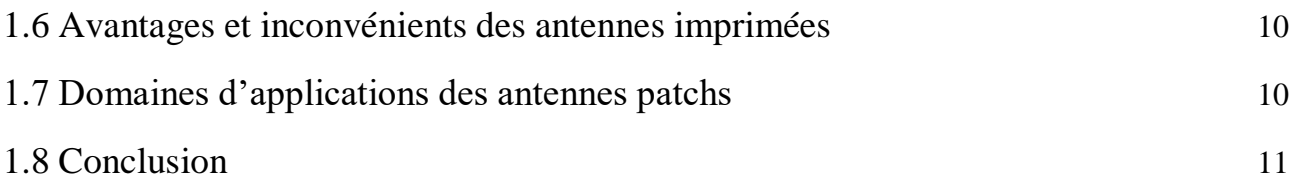

# *Chapitre 2 Prise en main du logiciel CST et description des différentes étapes de simulation*

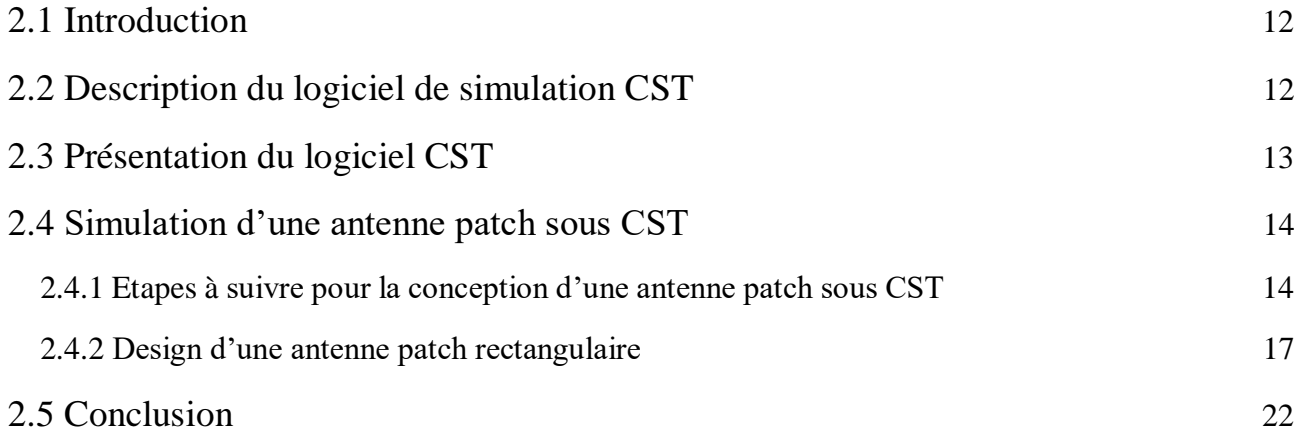

# *Chapitre 3 Présentation des résultats de simulation*

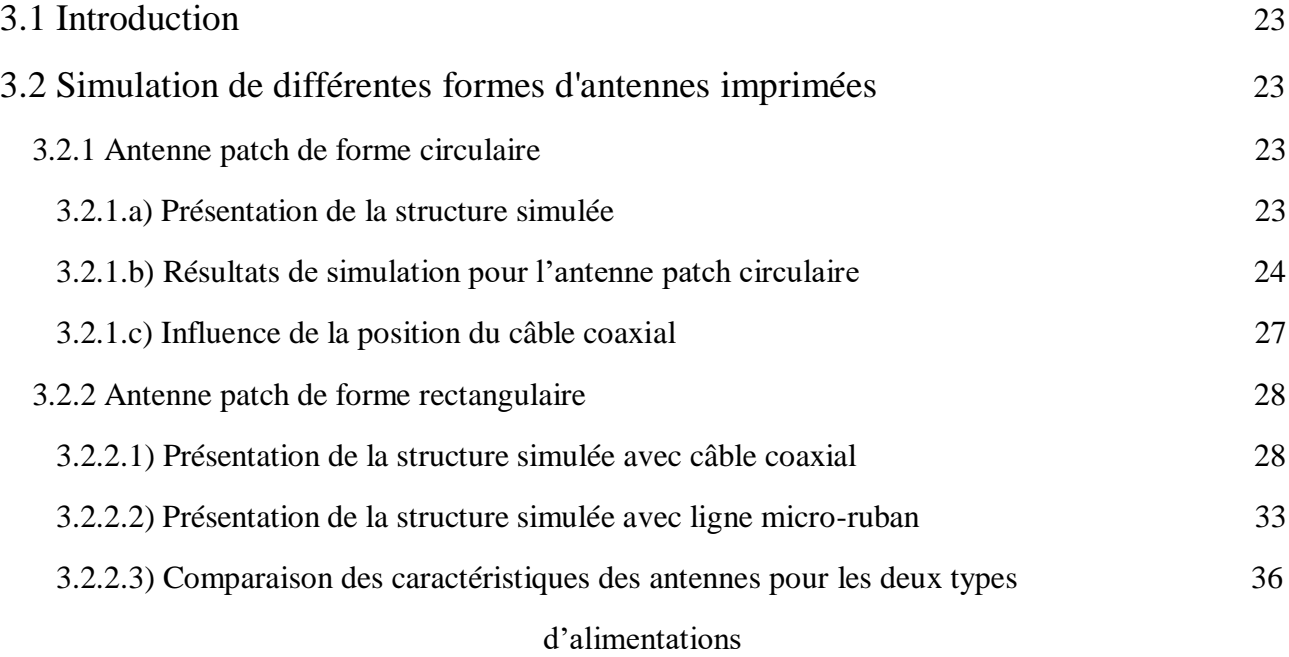

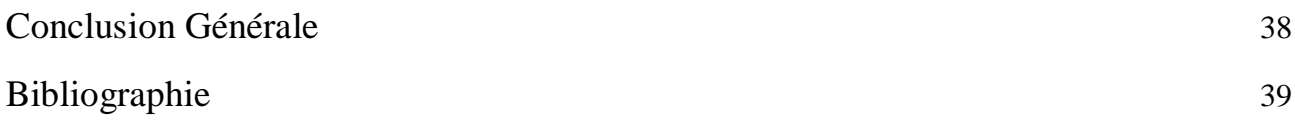

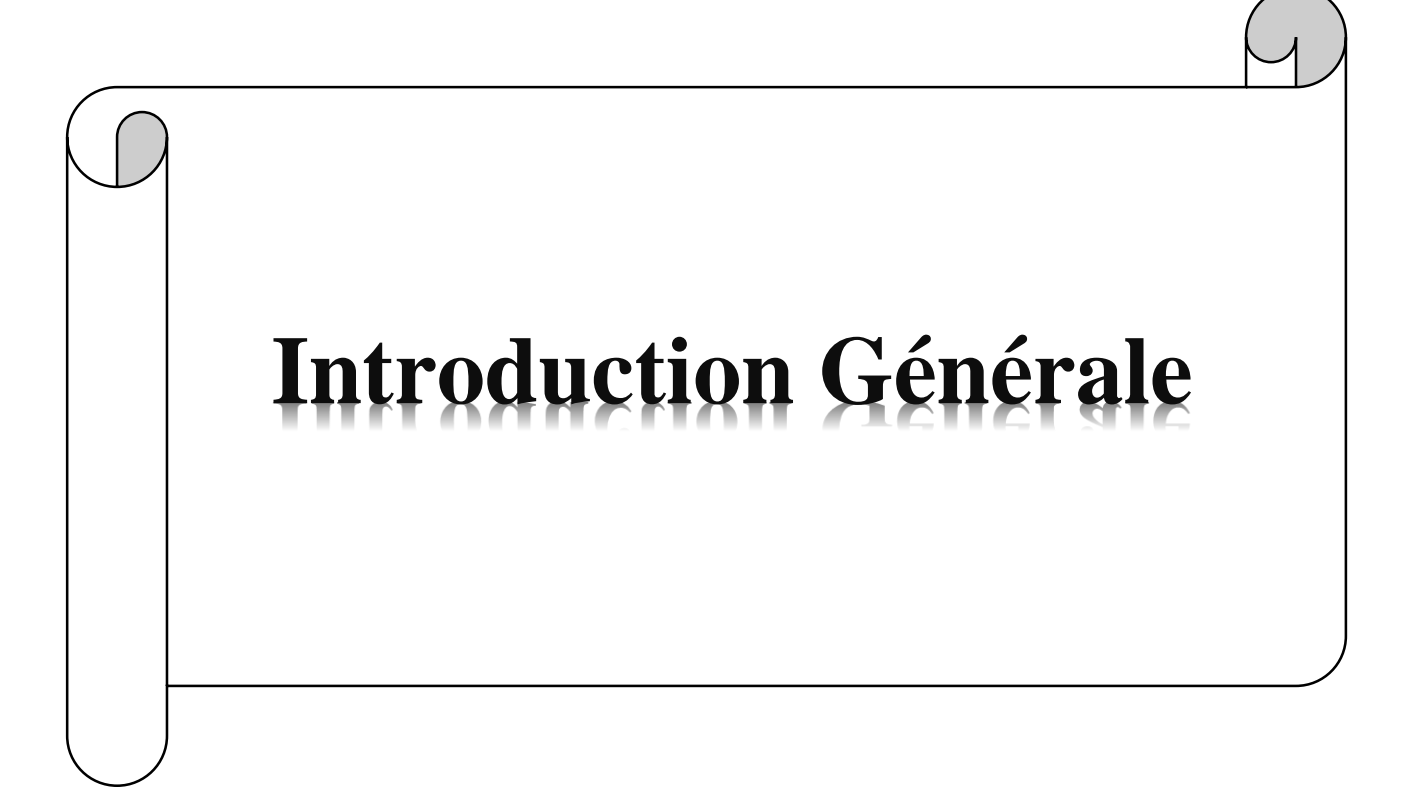

# **Introduction générale**

L'antenne est l'un des équipements clés de communication terrestre et spatiale. C'est grâce à elle que l'énergie électrique est convertie en énergie électromagnétique, et rayonnée dans l'espace libre.

Les antennes sont présentes dans tous les systèmes de communication sans fil.

Les antennes imprimées sont des antennes gravées généralement sur une plaque imprimée double face, dont le substrat est un diélectrique bien adapté aux caractéristiques de transmission de hautes fréquences. Le patch peut prendre plusieurs formes (rectangulaire, circulaire, triangulaire), [1].

Ces antennes sont utilisés pour les communications en hautes fréquences telles que : les communications spatiales, les systèmes militaires et commerciaux, la navigation aérienne ou terrestre, les réseaux informatiques sans fil et la téléphonie mobile [2].

La caractérisation de l'antenne passe par la détermination de ses principaux paramètres caractéristiques :( fréquence de résonance, paramètre S, diagramme de rayonnement et le gain), ce qui nécessite des outils pour estimer ses caractéristiques. Le meilleur outil est le CAO (conception assistée par ordinateur), qui offre des logiciels et des techniques de modélisation géométriques permettant de concevoir, de tester virtuellement et de réaliser un prototype.

C'est dans ce contexte que s'inscrit notre travail, qui porte sur la simulation des antennes imprimées via le logiciel CST : Computer Simulation Technology. Ce logiciel est basé sur la résolution des équations de Maxwell suivant la technique des équations intégrales (FIT : Finit Integration Technique).

Notre mémoire s'articule autour de trois chapitres :

Le premier chapitre : est consacré aux notions fondamentales sur les antennes imprimées. Nous présentons en détail, la structure de l'antenne patch, leurs caractéristiques et les différents types d'alimentations.

**Dans le deuxième chapitre**, nous présentons le logiciel de simulation utilisé CST, ainsi que les étapes à suivre pour la création d'un exemple d'antenne via le logiciel CST studio Max.

**Le troisième chapitre :** est dédié aux résultats de simulation obtenus, nous présentons d'abord l'antenne patch circulaire qui possède la fréquence du Wi-Fi, puis l'antenne rectangulaire avec deux types d'alimentations.

Avec une conclusion générale résumant l'ensemble du travail effectué.

# **Chapitre 1**

*Notions fondamentales sur les antennes imprimées*

# **1.1 Introduction**

Ce chapitre a pour but de poser les bases générales et nécessaires, à la compréhension du fonctionnement des antennes imprimées.

Nous allons vous présenter d'abord la structure d'une antenne Patch, ensuite nous énumérons les différentes techniques d'alimentation, puis nous exposons les principales caractéristiques des antennes. Et en fin nous décrivons le principe de fonctionnement de ces antennes et leur domaine d'application.

# **1.2 Les antennes imprimées**

Les antennes imprimées ou antennes patchs sont constituées d'une pastille métallique à la surface d'un diélectrique dont la face inférieure est métallisée.

Les antennes imprimées sont des antennes gravées généralement sur une plaque imprimée double face dont le substrat est un diélectrique de caractéristiques appropriées à la transmission THF (très haute fréquences) [3].

La pastille peut prendre plusieurs formes, la plus courante étant la forme carré ou rectangulaire.

# **1.2.1 Structure d'une antenne imprimée**

La structure de base d'une antenne imprimée est composée de trois éléments essentiels à savoir : le plan de masse, le diélectrique et le patch, comme c'est schématisée sur la figure (1.1).

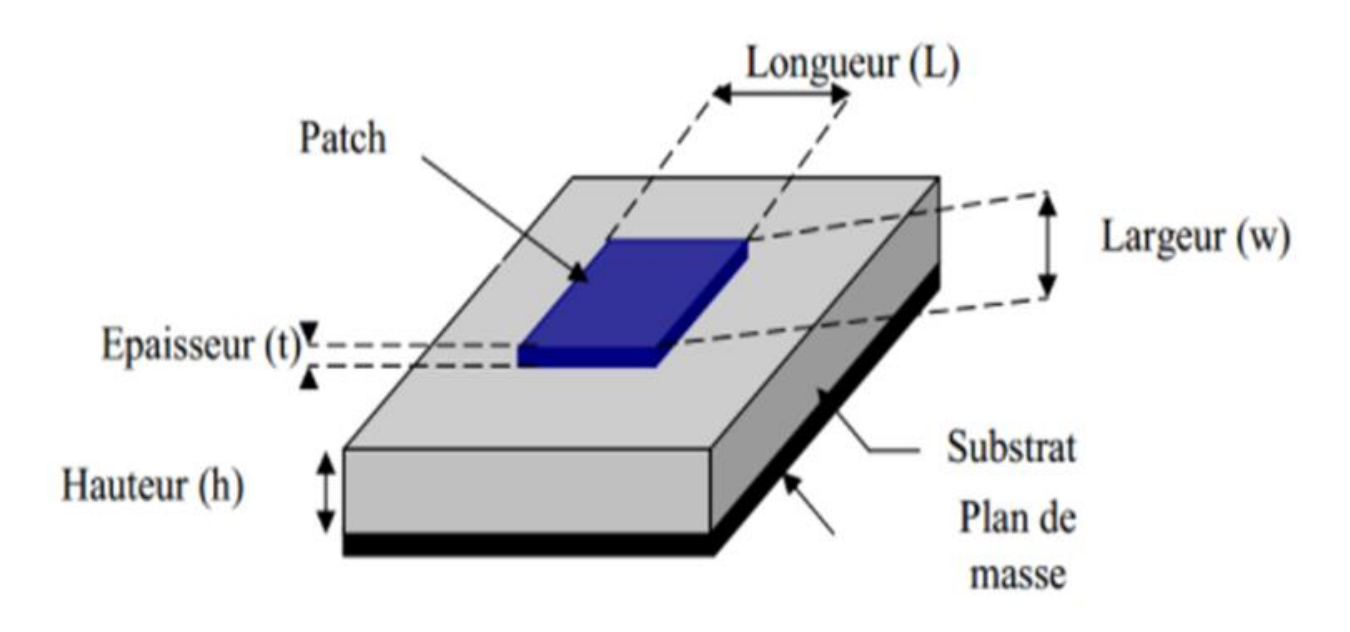

Figure (1.1) : Structure de base d'une antenne imprimée.

## **1.2.2 Description des différents éléments de la structure**

## *a- Plan de masse*

Est une surface conductrice (cuivre) recouvrant la partie inférieure du substrat. Elle permet de faire rayonner la partie supérieure [2].

Un plan de masse plus petit conduira à une modification des propriétés de l'antenne.

## *b- Substrat*

Le substrat est caractérisé par sa permittivité relative εr, sa hauteur h et son facteur de perte, il doit répondre à certaines exigences [4] :

- Une conservation de la forme originale
- La stabilité en température pour soudure et aux conditions atmosphériques
- L'uniformité de la permittivité relative et de hauteur (sur de grande plaque)
- Une résistance aux produits chimiques
- Une faible rugosité

## *c- Patch*

Mince couche métallique à plusieurs formes, généralement fabriqué à base d'un matériau conducteur tel que le cuivre ou l'or.

La forme du patch conducteur peut être variée, mais elle influe sur les modes qui sont susceptibles de s'exciter dans l'antenne, et donc sur la nature du rayonnement.

En pratique, on trouve essentiellement des rectangles, des disques, et plus rarement des anneaux ou des triangles.

# **1.3 Les types d'alimentations**

Les techniques d'alimentation des antennes imprimées peuvent être classées en deux grandes classes[2]:

Alimentation par contacte (par sonde ou ligne micro-ruban).

Alimentation par proximité (couplage électromagnétique par ligne ou par fente).

## **1.3.1 Alimentation par ligne micro-ruban**

L'alimentation peut se faire par connexion directe avec une ligne micro-ruban «figure 1.2», (généralement de 50Ω), c'est-à dire en reliant cette ligne au patch rayonnant tel que la largeur de la ligne est petite par rapport à celle du patch rayonnant. Cette technique est facile à réaliser, simple à modéliser et facilite l'adaptation d'impédance.

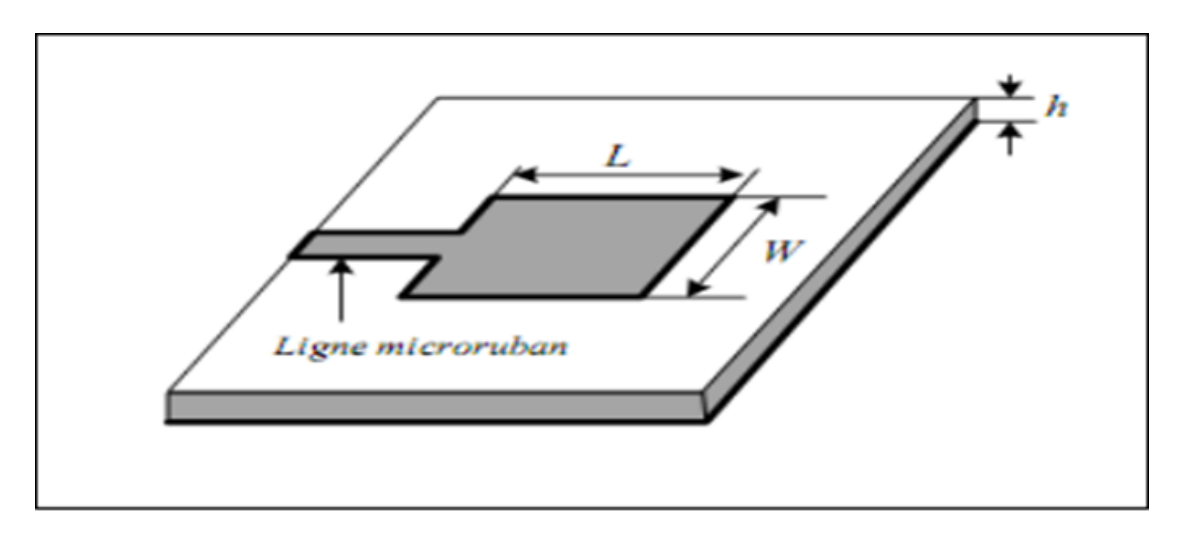

Figure (1.2) : Alimentation par ligne micro-ruban.

## **1.3.2 Alimentation par sonde coaxiale**

Dans ce type d'alimentation l'élément rayonnant est connecté au conducteur intérieur du connecteur coaxial traversant le diélectrique, tandis que le conducteur externe est soudé directement au plan de masse comme le «figure 1.3».

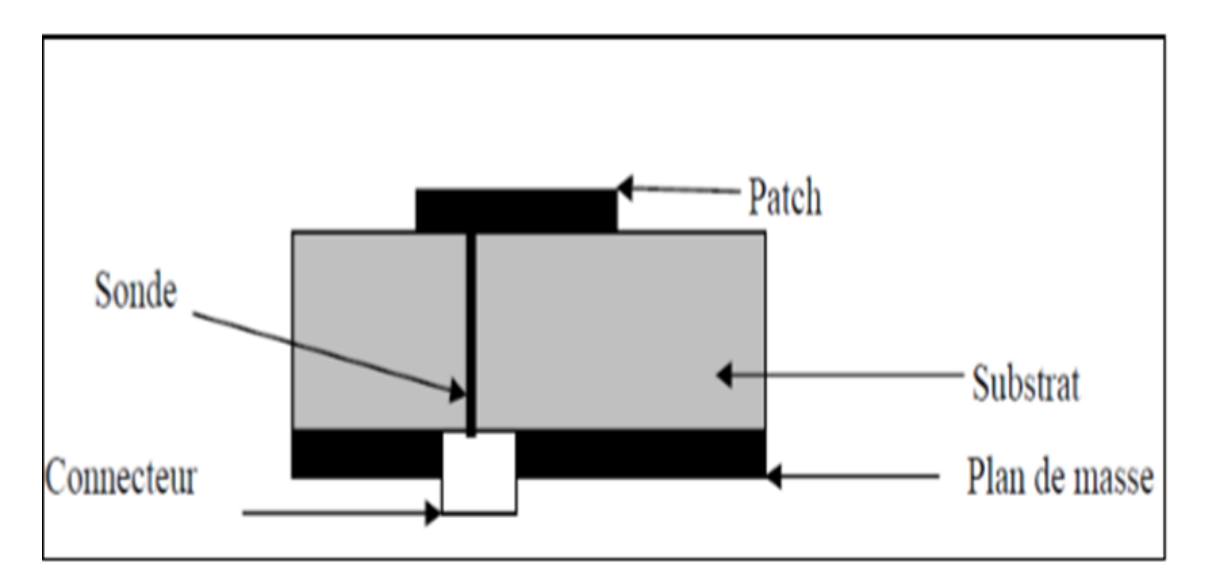

Figure (1.3) : Alimentation coaxiale.

## **1.3.3 Alimentation couplée par ouverture**

Ce type d'alimentation représenté dans la « figure 1.4 » la pièce rayonnante et la ligne d'alimentation sont séparées par le plan de masse, L'élément rayonnant est gravé sur le sommet du substrat d'antenne (substrat 1), et la ligne d'alimentation est gravée sur le fond (bas) du substrat d'alimentation (substrat 2). Le couplage entre le patch et la ligne d'alimentation est donc assuré par une fente (ouverture) dans le plan de masse, centrée sous le patch.

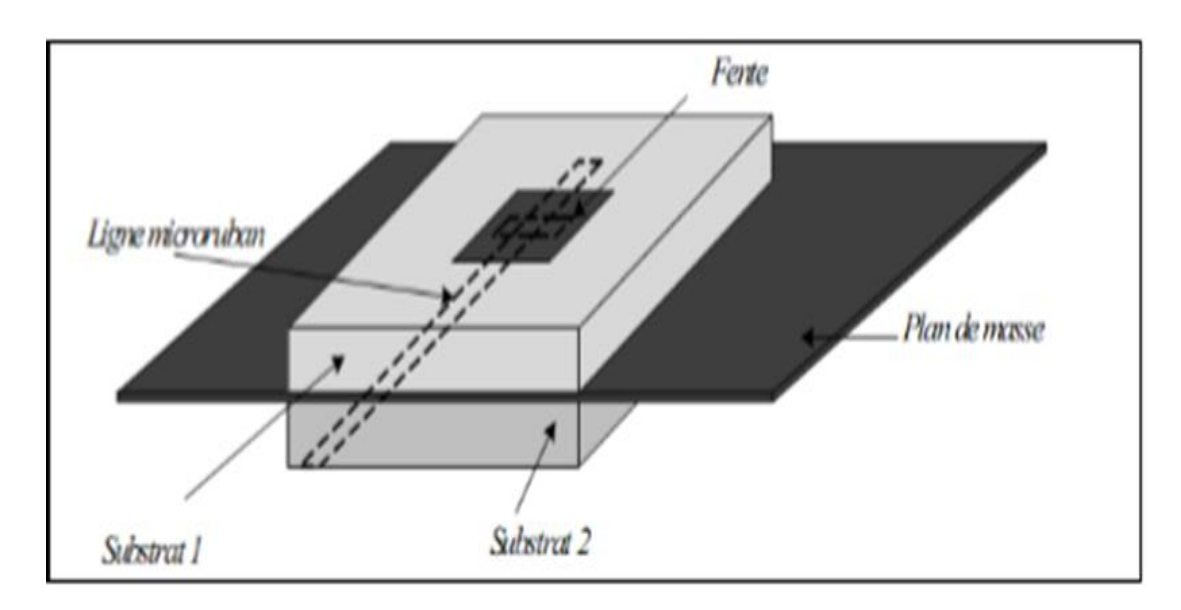

Figure (1.4) : Alimentation couplée par ouverture.

# **1.3.4 Alimentation couplée par proximité**

Dans ce type d'alimentation deux substrats diélectriques sont employés tels que la ligne d'alimentation est entre les deux substrats et le patch de rayonnement est sur le substrat supérieur comme la « figure 1.5 ».

L'avantage principal de cette technique d'alimentation est l'élimination du rayonnement parasite et l'obtention d'une bande passante plus large et cela par l'augmentation globale de l'épaisseur de l'antenne.

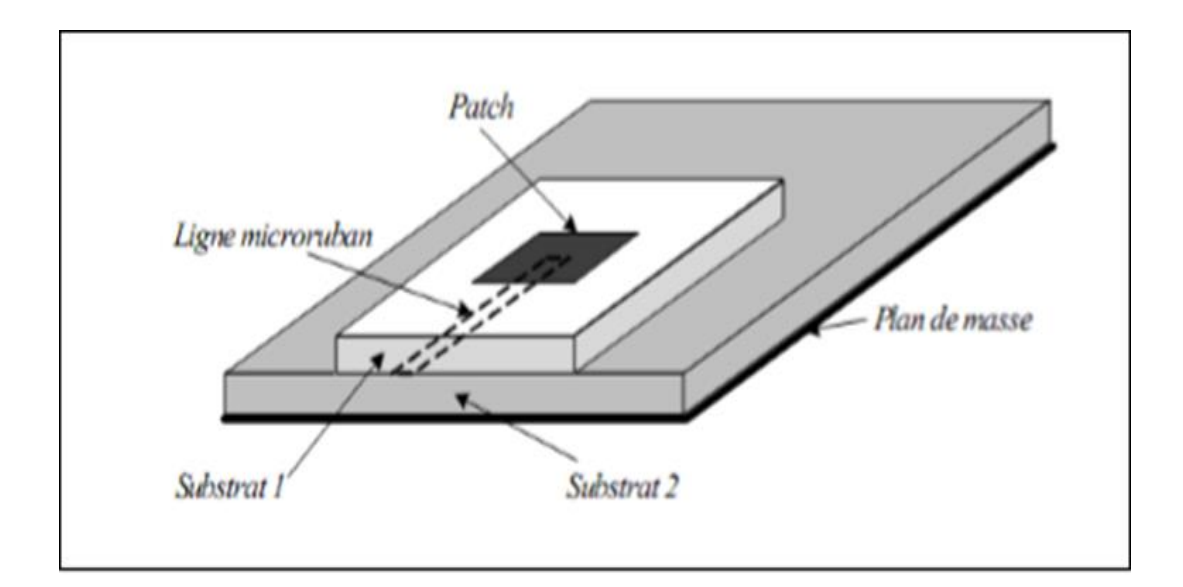

Figure (1.5) : Alimentation couplée par proximité.

## **1.4 Principe de Fonctionnements des antennes imprimées**

Pour comprendre le fonctionnement d'un résonateur micro ruban, il est nécessaire de connaître les champs électromagnétiques notamment le champ proche. Lorsque la ligne d'alimentation est excitée par une source radiofréquence, une onde électromagnétique guidée entre la ligne et le plan de masse va se propager jusqu'à l'élément rayonnant (de largeur plus grande que la ligne, donc plus apte à rayonner). Une distribution de charge va s'établir sous l'élément rayonnant, et sur le plan de masse[5].

Pour simplifier, la structure de la« figure 1.6» peut être assimilée à une cavité bornée par des murs électriques (plan de masse et élément rayonnant), et un mur latéral magnétique. Est accumulée selon un ensemble de fréquences modales (fréquences modales de résonance) auxquelles des configurations de répartition des champs sont permises, appelées modes [6].

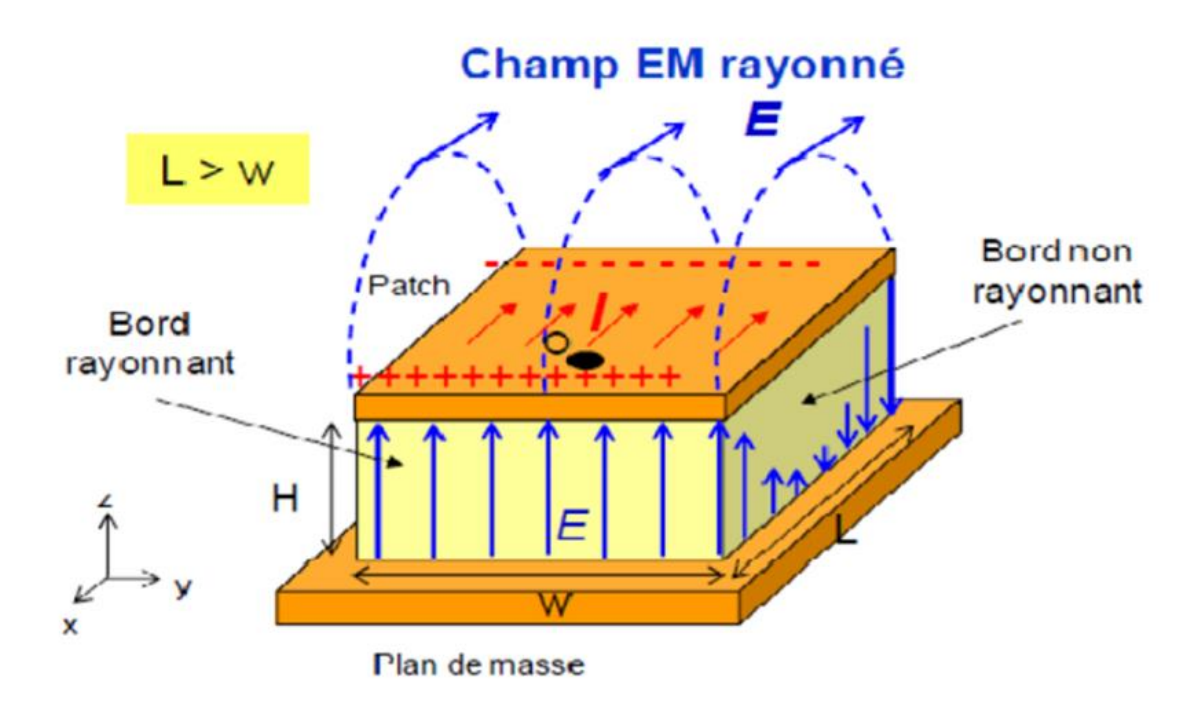

Figure (1.6) : Rayonnement des antennes patch.

Le champ présent entre les bords du patch et le plan de masse va déborder et contribuer à générer le champ électromagnétique rayonné.

# **1.5 Principales caractéristiques des antennes imprimées**

Une antenne peut être caractérisée par plusieurs caractéristiques, les principales sont [7] :

## **1.5.1 Coefficient de réflexion S11**

De manière général lorsqu'une onde incident change de milieu de propagation, une partie de cette onde est réfléchie et l'autre partie et transmise dans l'autre milieu.

Le coefficient de réflexion d'une antenne se définit comme étant le rapport des amplitudes des ondes incidentes sur les ondes réfléchies.

#### **1.5.2 Diagramme de rayonnement**

Le diagramme de rayonnement d'une antenne, présente les variations de la puissance rayonnée par l'antenne dans différentes directions de l'espace. Il indique la direction dans l'espace dans laquelle la puissance rayonnée est maximal.

#### **1.5.3 La Directivité**

La directivité D (θ, φ) d'une antenne dans une direction (θ, φ) est le rapport entre la puissance rayonnée dans une direction donnée P (θ, φ) et la puissance que rayonnerait une antenne isotrope

D  $(\theta, \varphi) = P(\theta, \varphi)/P r 4\pi = 4\pi P(\theta, \varphi)/P$ 

#### **1.5.4 Le gain**

Il dépend de sa directivité "Pa", c'est le rapport entre a puissance rayonnante dans le lobe principal et la puissance rayonnée "Pr" par une antenne de référence (la perte).

Si est le gain "G", alors  $G(\theta, \varphi) = \eta \times D(\theta, \varphi)$ 

#### **1.5.5 La bande passante**

La bande passante d'une antenne définit la plage de fréquence dans laquelle le coefficient de réflexion est inférieur à un seuil fixé arbitrairement.

On déduit souvent la bande passante à partir de la courbe de son coefficient de réflexion inférieur à - 10 dB ou -15 dB sur la bande passante.

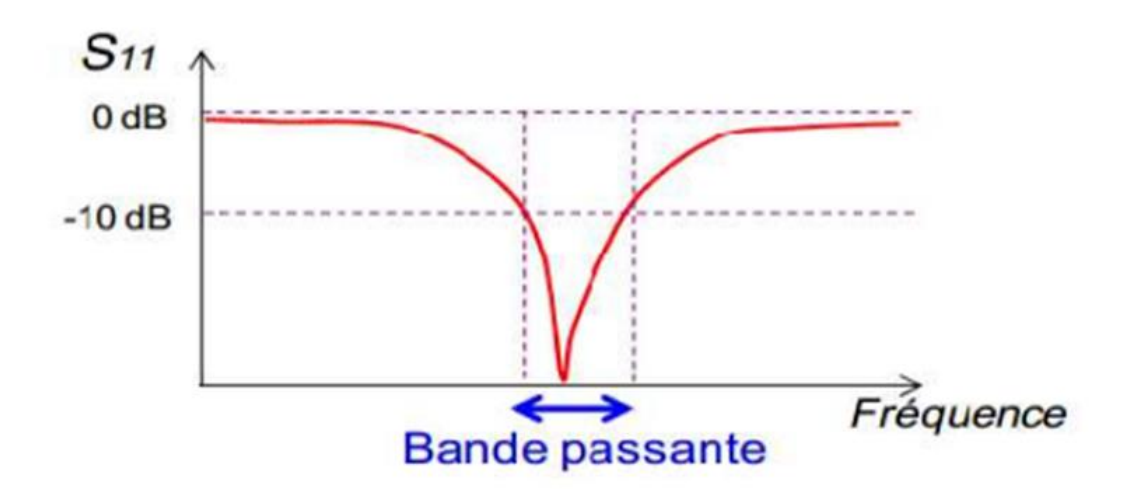

Figure (1.7) : La bande passante à partir du tracé de coefficient de réflexion.

#### **1.5.6 Angle d'ouverture**

L'angle d'ouverture (beamwith) caractérise la largeur du lobe principal. L'angle d'ouverture à 3dB représente la portion de l'espace dans lequel la majeure partie de la puissance est rayonnée. Il s'agit de l'angle entre les deux directions autour du lobe principal où la puissance rayonnée est égale à la moitié de la puissance rayonnée dans la direction de rayonnement maximal.

On définit le rapport avant⁄arrière comme le rapport entre le gain max et le gain dans la direction opposée :

$$
Rav/ar = Gmax(\theta, \varphi)/G(\theta - 180^{\circ}, \varphi - 180^{\circ})
$$

L'angle d'ouverture et le rapport avant⁄arrière se définissent à une fréquence donnée et pour un plan donné du diagramme de rayonnement.

# **1.6 Avantages et inconvénients des antennes imprimées**

- **Les avantages** [8] [9]
- Faible poids
- Facile à fabriquer
- Antennes multi bandes et multi polarisations possibles
- Possibilité d'être intégré dans des appareils électroniques transportables tels que : téléphone mobile, récepteur portable GPS et ordinateur personale PC
- Conforme sur les surfaces planaires et non planaires (avec des substrats minces)
- Facile à intégrer avec les circuits MMIC (circuit intégré monolithique hyperfréquence) sur un même substrat
- Simples, robustes et non encombrantes
- Polarisation linéaire et circulaire possible
- **Les inconvénients** [8] [9]
- Faible efficacité de rayonnement
- Faible pureté de Polarisation
- Faible gain et faible bande passante (1 à 5 %)
- Effet de couplage du rayonnement de l'alimentation

# **1.7 Domaines d'applications des antennes patchs**

Il existe différentes applications réussies démontrant la possibilité de cette transition [8] :

- Les télécommunications (satellitaires, la téléphone mobile et la radio)
- Les radiocommunications avec les mobiles terrestres
- Les systèmes GPS (Global Positioning System)
- Le domaine médical dans les maladies chroniques dans des problèmes (cardiaques, d'hypertension, diabète et d'Alzheimer) « la médecine sans fil »
- Les applications biomédicales
- Télévision et radio diffusion FM
- les systèmes militaires de haute technologie, tels que : missiles, roquettes, fusées, avions et satellites….
- Les résonateurs spatiaux et radar embarqué

# **1.8Conclusion**

A travers ce chapitre, on a pu définir le concept général des antennes imprimées. Ces antennes miniaturisées ont pu pendant cette dernière décennie conquérir le domaine de la communication et ont pu remplacer les antennes classiques.

Dans le chapitre qui suit, nous allons vous présenter le logiciel CST, qui nous permet de simuler ces structures d'antennes.

# **Chapitre 2**

*Prise en main du logiciel CST et description des différentes étapes de simulation*

# **2.1Introduction**

Avec l'avènement de l'informatique, les outils de simulation se sont répandus dans tous les secteurs d'activité. La conception assistée par ordinateur (CAO) comprend des logiciels et des techniques de modélisation géométriques permettant de concevoir, de tester virtuellement et de réaliser un prototype.

En effet, dans ce présent chapitre, nous nous intéressons à la description du logiciel CST, qui est un outil spécialisé pour la simulation et la conception des antennes patchs. Nous allons également décrire les étapes à suivre pour la création d'un exemple d'antenne via le simulateur CST studio max.

# **2.2Description du logiciel de simulation CST**

CST (Computer Simulation Technology) est un logiciel de simulation électromagnétique de structures passives en trois dimensions.

CST développe et commercialise une suite de solutions de modélisation électromagnétique de haute performance. Celle-ci permet de caractériser, concevoir et optimiser le comportement électromagnétique d'un équipement avant d'être en phase mesurent en laboratoire ou fabrication, ce qui permet de réaliser des économies conséquentes sur le coût et le temps de développement.

Ce logiciel est basé sur la résolution des équations de Maxwell suivant la technique des équations intégrales (FIT : Finit Intégration Technique). Cette méthode offre une discrétisation de l'espace permettant la description directement en 3 dimensions de tous les composants des systèmes décrits, ce qui lui permet d'être appliqué à de nombreux problèmes électromagnétiques allants de la statique aux hyperfréquences en analyses temporelles et fréquentielles [10].

CST Microwave Studio simplifie le processus de saisie de la structure et la définition des équipements, en fournissant une interface graphique de modélisation puissante et solide [11].

L'outil CST est constitué d'un certain nombre de modules appelés « solveurs », tels que : le solveur fréquentiel et le solveur intégral [10].

# **2.3Présentation du logiciel CST**

La fenêtre qui apparaît après l'exécution du logiciel comporte «figure 2.1».

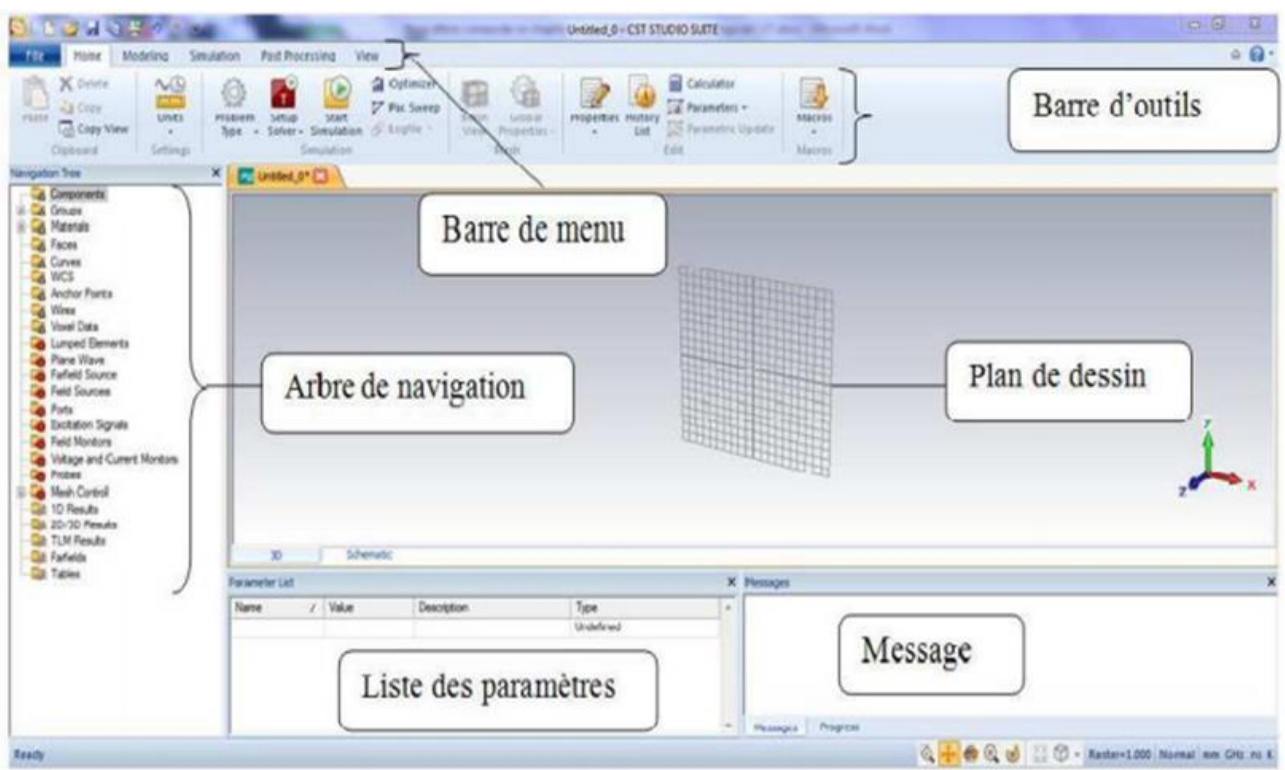

Figure (2.1) : Interface de travail du logiciel CST.

- i. Une barre de menus (en haut de la fenêtre) : pour effectuer diverses opérations telles que l'ouverture et l'édition d'un fichier de simulation.
- ii. A gauche se situe l'arbre de navigation d'où on peut accéder aux différents éléments constituant la structure et aussi les résultats obtenus.
- iii. A droite, au corps se trouve le plan de travail, où on insère les différents composants de la structure tridimensionnelle.
- iv. Une barre d'état (en bas de la fenêtre) : fournit les informations concernant la structure, tels que la liste des paramètres de simulation utilisée, ainsi que les messages sur la simulation effectuée [7].

# **2.4Simulation d'une antenne patch sous CST**

Pour réaliser une simulation sous CST, la méthodologie consiste à :

- Saisir le schéma (la conception)
- Editer et définir les paramètres de la structure
- Définir le port d'excitation
- Lancer la simulation, puis voir les résultats obtenus.

#### **2.4.1 Etapes à suivre pour la conception d'une antenne patch sous CST**

Dans la suite, on va décrire les étapes à suivre pour concevoir une antenne patch.

#### **Créer un projet en CST**

Apres avoir lancé notre logiciel, l'interface ci-dessous apparait pour créer un nouveau projet,

«figure 2.2».

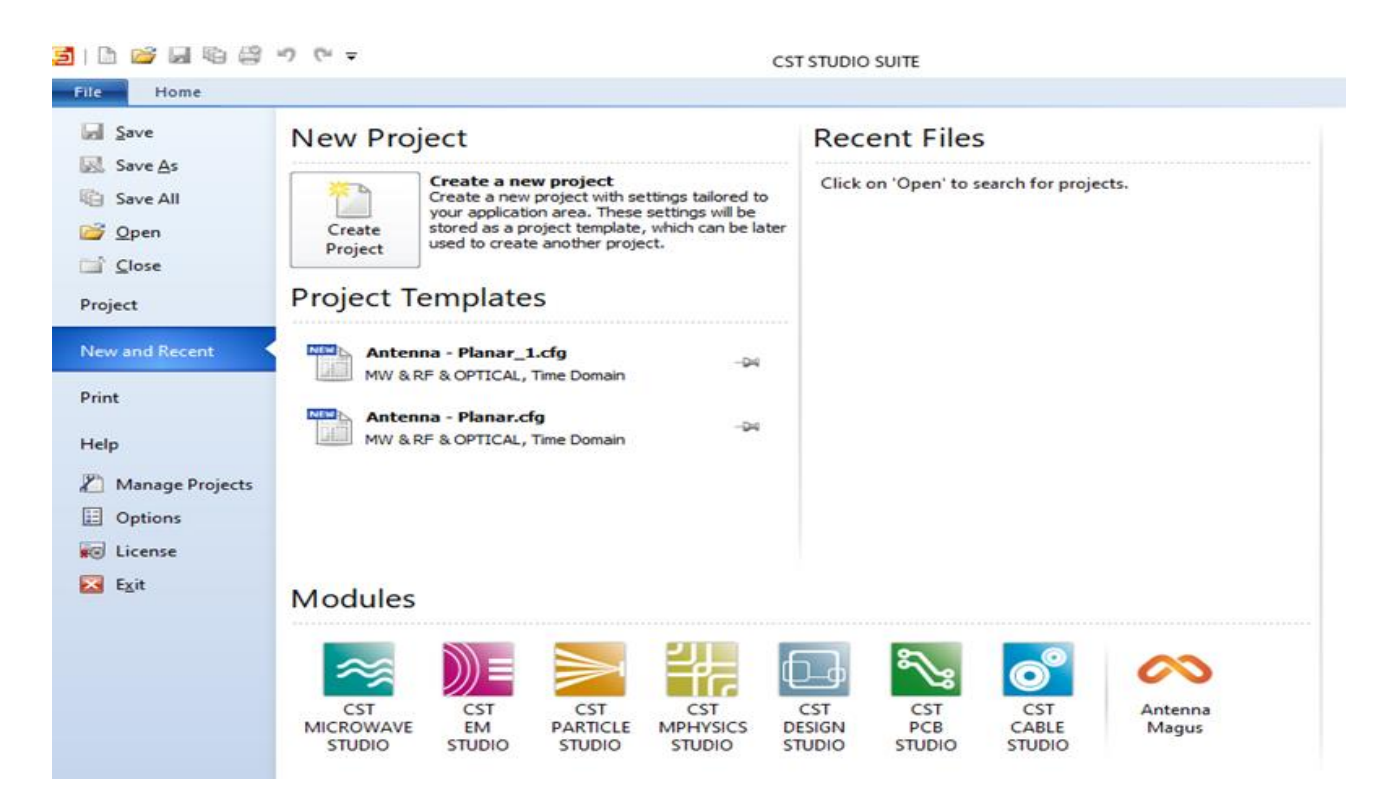

Figure (2.2) : Fenêtre d'accueil du CST.

Puis, on clique sur MW & RF & OPTICAL, et on sélectionne 'antennas'

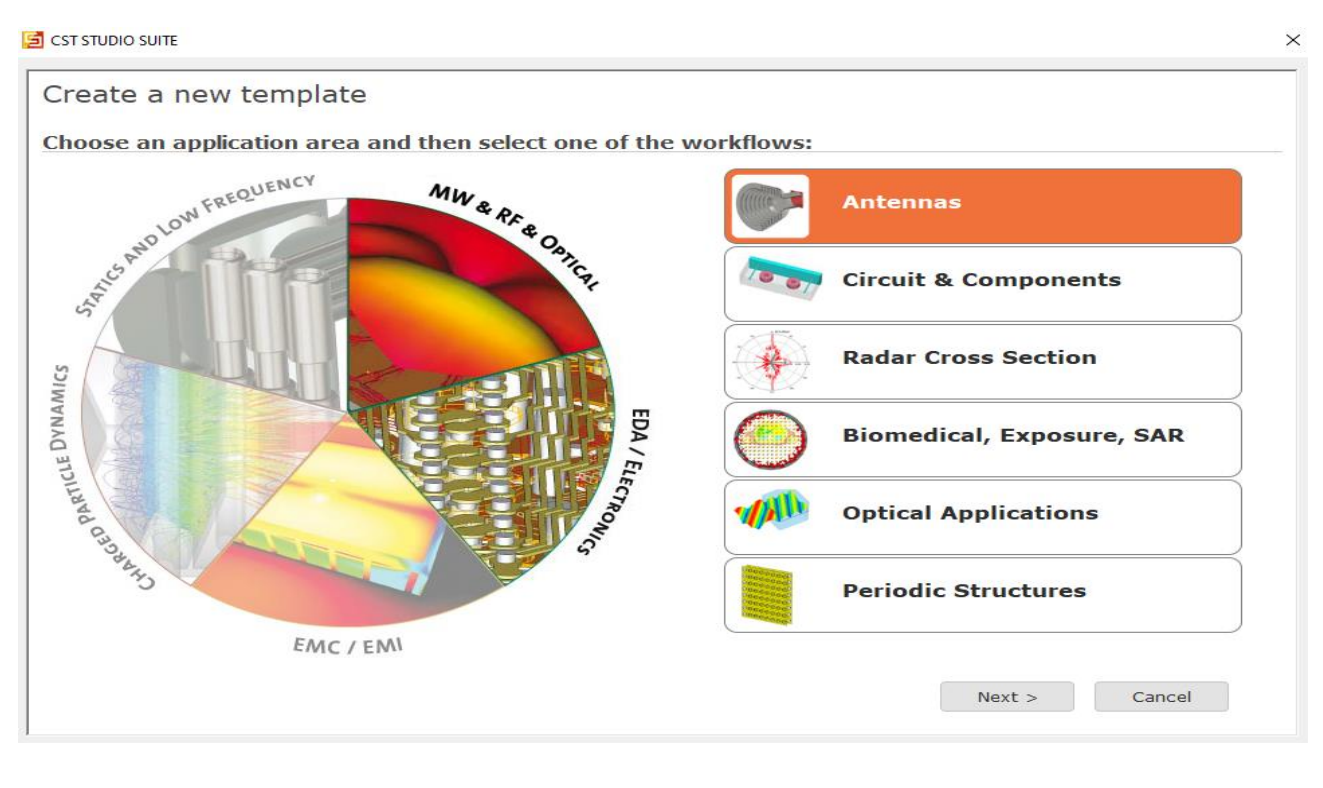

**(a)**

Une fois cliqué sur **« NEXT »**, on choisit la catégorie de l'antenne qu'on veut simuler, dans notre cas, on clique sur Planar (patch, slot, ect).

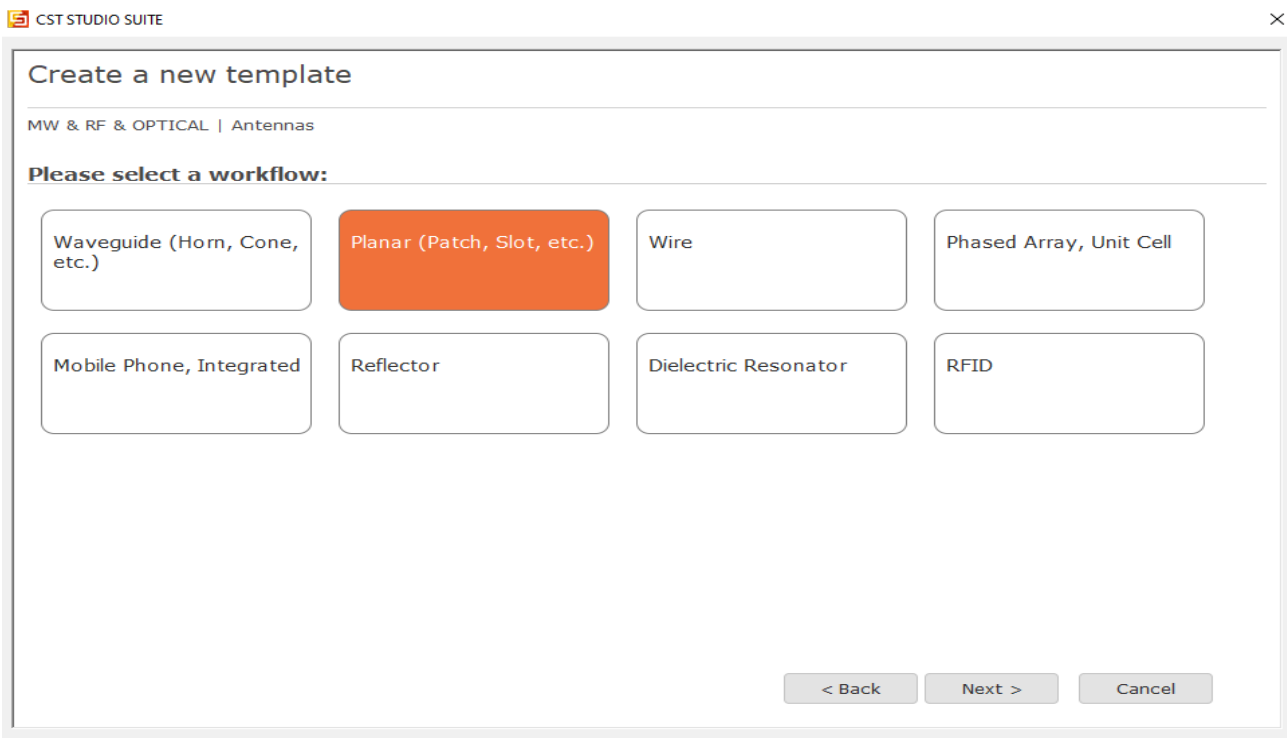

**(b)**

 $\times$ 

L'étape suivante est de choisir l'outil de simulation.

#### S CST STUDIO SUITE

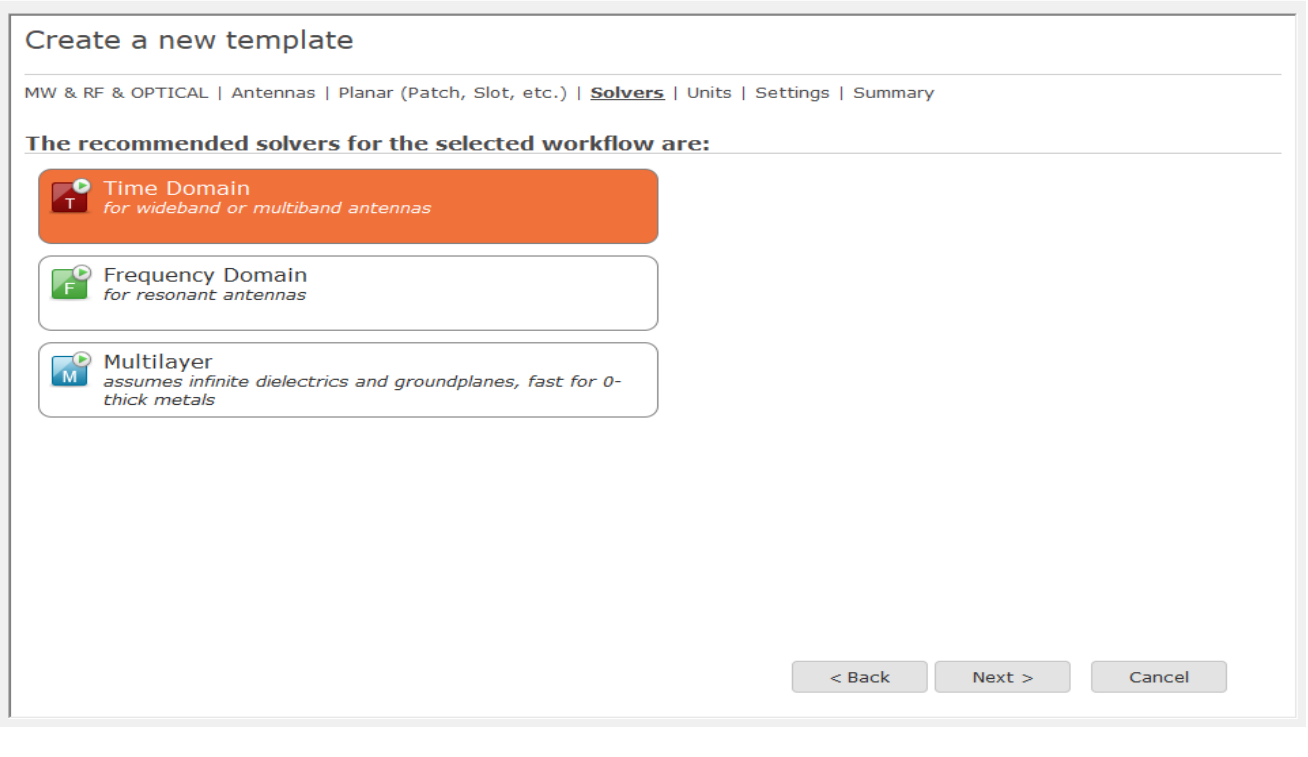

**(c)**

Après avoir sélectionné le type de simulation, on doit effectuer les unités de mesure utilisée lors de notre simulation.

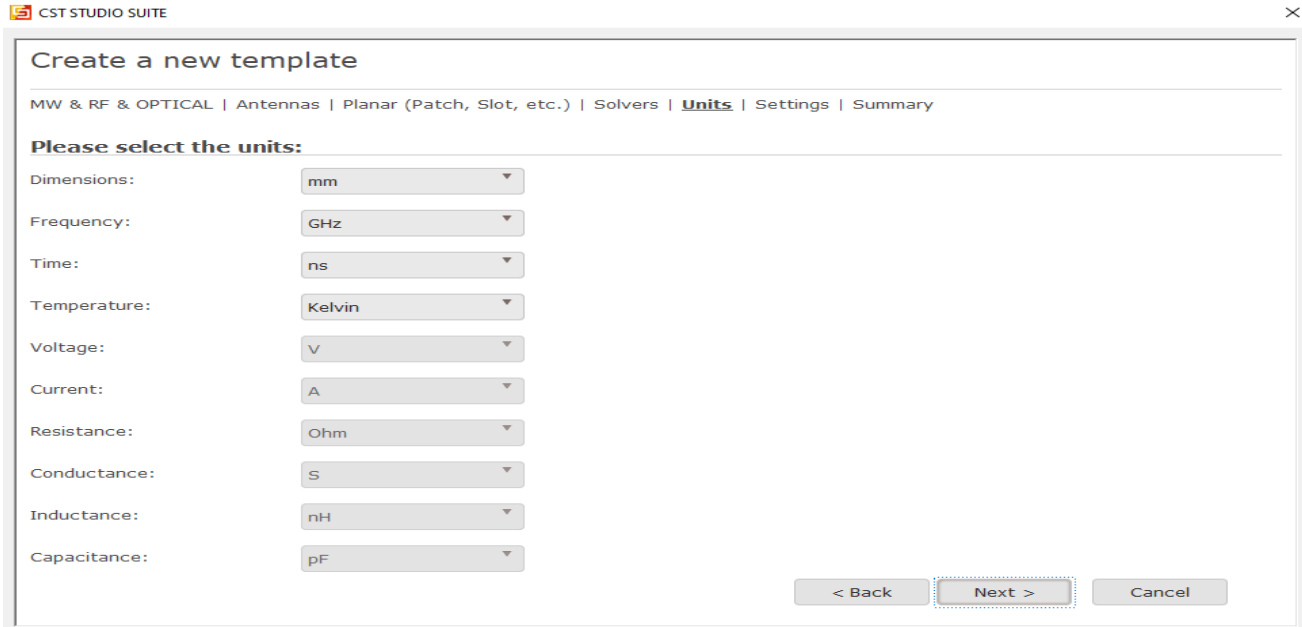

**(d)**

Figure (2.3) : Les fenêtres successives pour créer un nouveau projet (a), (b), (c), (d).

En fin, la fenêtre suivante apparait et on clique sur 'Finish' pour terminer la création du nouveau projet.

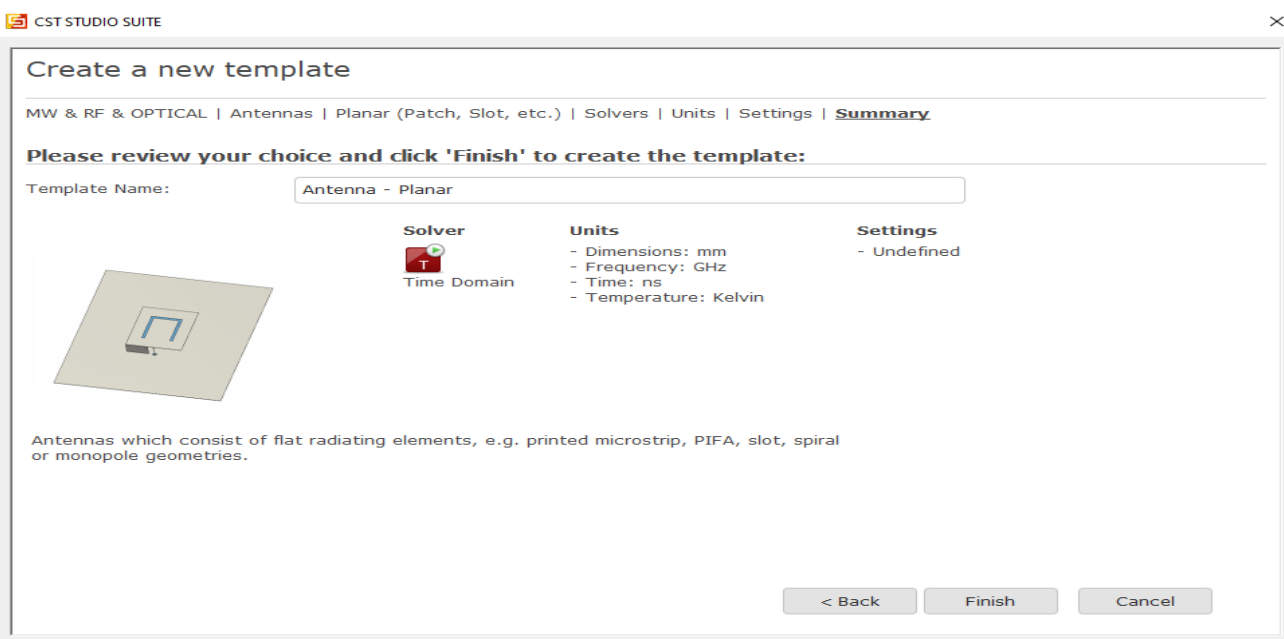

Figure (2.4) : La fenêtre qui résume toutes les étapes effectuées lors d'une nouvelle conception.

#### **2.4.2 Design d'une antenne patch rectangulaire**

L'antenne patch est constituée de trois éléments à savoir : le plan de masse, le substrat et le patch [11]

#### **Le plan de masse**

- 1. Cliquez sur l'outil "**Brick**" dans la barre d'outils de l'objet (modeling).
- 2. On peut définir un point de départ par un double-clique sur un emplacement sur le plan du dessin, Cliquez ensuite sur "**ESC**" via le clavier.
- 3. Enfin, une boîte de dialogue s'ouvre on va entrer les valeurs numériques de toutes les coordonnées (largeur, hauteur et épaisseur) ; et après on va choisir le matériau dans ce cas (**PEC** : Perfect Electric Conductor) et cliquez sur OK.

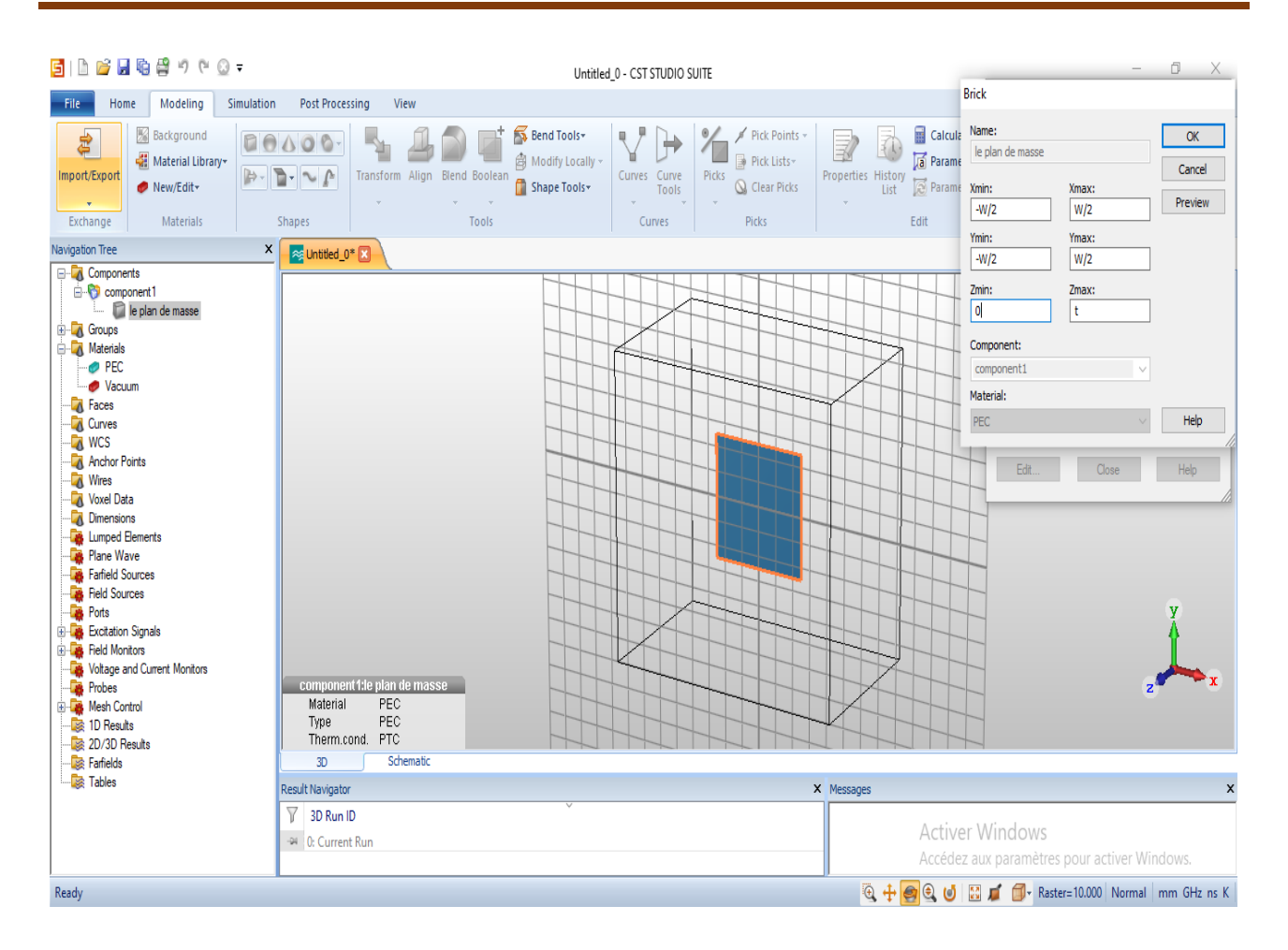

Figure (2.5) : Fenêtre de création d'un plan de masse.

#### **Substrat**

- 1. choisir dans la barre d'outils "**Brick**" et suivre les mêmes étapes que celles du plan de masse.
- 2. À travers la boîte de dialogue, on va introduire les valeurs numériques et choisir le matériau exemple « **Rogers RT6002** » puis cliquez sur OK.

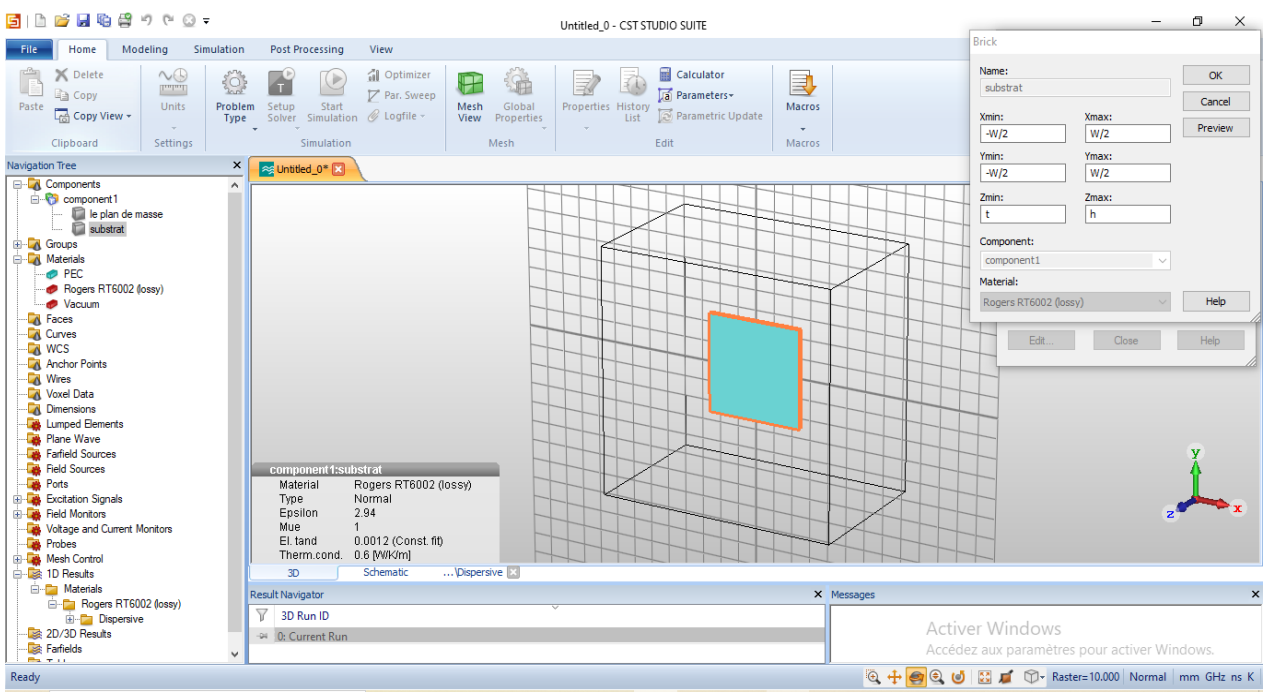

Figure (2.6) : Fenêtre de création d'un Substrat.

## **Le patch**

- 1. Aller à modeling et suivre les mêmes étapes du plan de masse.
- 2. En utilisant la boîte de dialogue, on va introduire les valeurs numériques des dimensions du patch et choisir le matériau dans ce cas (**PEC**) et cliquez sur OK.

| n<br>G                                                                                                    | <b>BAQS900</b>                                              |                        |                                                                                                    |                                |                                                               | patch2021 - CST STUDIO SUITE                                     |                                                                   |                                                                        |                                                                                                    |                                            | $\begin{array}{ccccccccc} - & & \oplus & & \times \end{array}$       |
|----------------------------------------------------------------------------------------------------|-------------------------------------------------------------|------------------------|----------------------------------------------------------------------------------------------------|--------------------------------|---------------------------------------------------------------|------------------------------------------------------------------|-------------------------------------------------------------------|------------------------------------------------------------------------|----------------------------------------------------------------------------------------------------|--------------------------------------------|----------------------------------------------------------------------|
| Home<br>File                                                                                                    | Modeling                                                    | Simulation             | <b>Post Processing</b>                                                                                                    | View                           |                                                               |                                                                  |                                                                   |                                                                        | <b>Brick</b>                                                                                                    |                                            |                                                                      |
| ■ Delete<br>F<br>a Copy<br>Paste<br><b>L<sub>ES</sub></b> Copy View -<br>Clipboard                                                                                                    | $\sim\odot$<br>Indian<br>Units<br>$\mathcal{L}$<br>Settings | šoi<br>Problem<br>Type | $\rightarrow$<br>Setup<br>Start<br>Solver Simulation @ Logfile -<br>Simulation                                                             | of Optimizer<br>Par. Sweep     | 1<br>金<br>Global<br><b>Mesh</b><br>View<br>Properties<br>Mesh | Calculator<br>a Parameters<br>Properties History<br>List<br>Edit | B<br><b>Macros</b><br>Parametric Update<br>$\mathbf{w}$<br>Macros |                                                                        | Name:<br>patch<br>Xmin:<br>$+1/2$                                                                                                    | Xmax:<br>L/2                               | OK<br>Cancel<br>Preview                                              |
| <b>Navigation Tree</b><br>$\times$                                                                                                    |                                                             |                        | s patch2021 X                                                                                                    |                                |                                                               |                                                                  |                                                                   |                                                                        | Ymin:                                                                                                    | Ymax:                                      |                                                                      |
| <b>E-C</b> Components<br>e-C component1<br>patch<br>substrat<br><b>E</b> Groups<br><b>E</b> Materials<br><b>TA</b> Faces<br><b>R</b> Curves<br><b>A</b> WCS<br><b>Anchor Points</b><br><b>N</b> Wires<br>Voxel Data<br><b>Dimensions</b><br>Lumped Elements<br>Plane Wave<br>Farfield Sources<br>Field Sources<br><b>B</b> -Lat Ports<br><b>Excitation Signals</b><br><b>E</b> Field Monitors<br>Voltage and Current Monitors<br><b>Probes</b><br><b>E Mesh Control</b><br>由 & 1D Results<br><b>ED-DEE</b> 2D/3D Results<br><b>Ed-List Farfields</b><br><b>Example</b> Tables | le plan de masse                                            |                        | component1:patch<br>Material<br>Type<br>Therm.cond.<br>3D<br><b>Result Navigator</b><br>$V = 3D$ Run ID<br>-DI 0: Current Run<br>$-24 - 1$ | PEC<br>PEC<br>PTC<br>Schematic |                                                               |                                                                  |                                                                   | X Messages                                                             | $+1/2$<br>Zmin:<br>$t + h$<br>Component:<br>component1<br>Material:<br>PEC<br>Edi<br><b>Activer Windows</b><br>Accédez aux paramètres pour activer Windows. | L/2<br>Zmax:<br>$t+h+t$<br>$\sim$<br>Close | Help<br>Help<br>$\overline{\mathbf{v}}$<br>$\boldsymbol{\mathsf{x}}$ |
| Ready                                                                                                    |                                                             |                        |                                                                                                    |                                |                                                               |                                                                  |                                                                   | 6 ÷ ● © ● ■ ■ ● Baster=10.000 Normal   Meshcells=117,612   mm GHz ns K |                                                                                                    |                                            |                                                                      |

Figure (2.7) : Fenêtre de création d'un patch.

#### **Alimentation**

Le processus d'alimentation des composants d'antenne est activé en cliquant sur " **DISCRETE PORT**", où on va entrer l'emplacement de ce port suivant x, y et z.

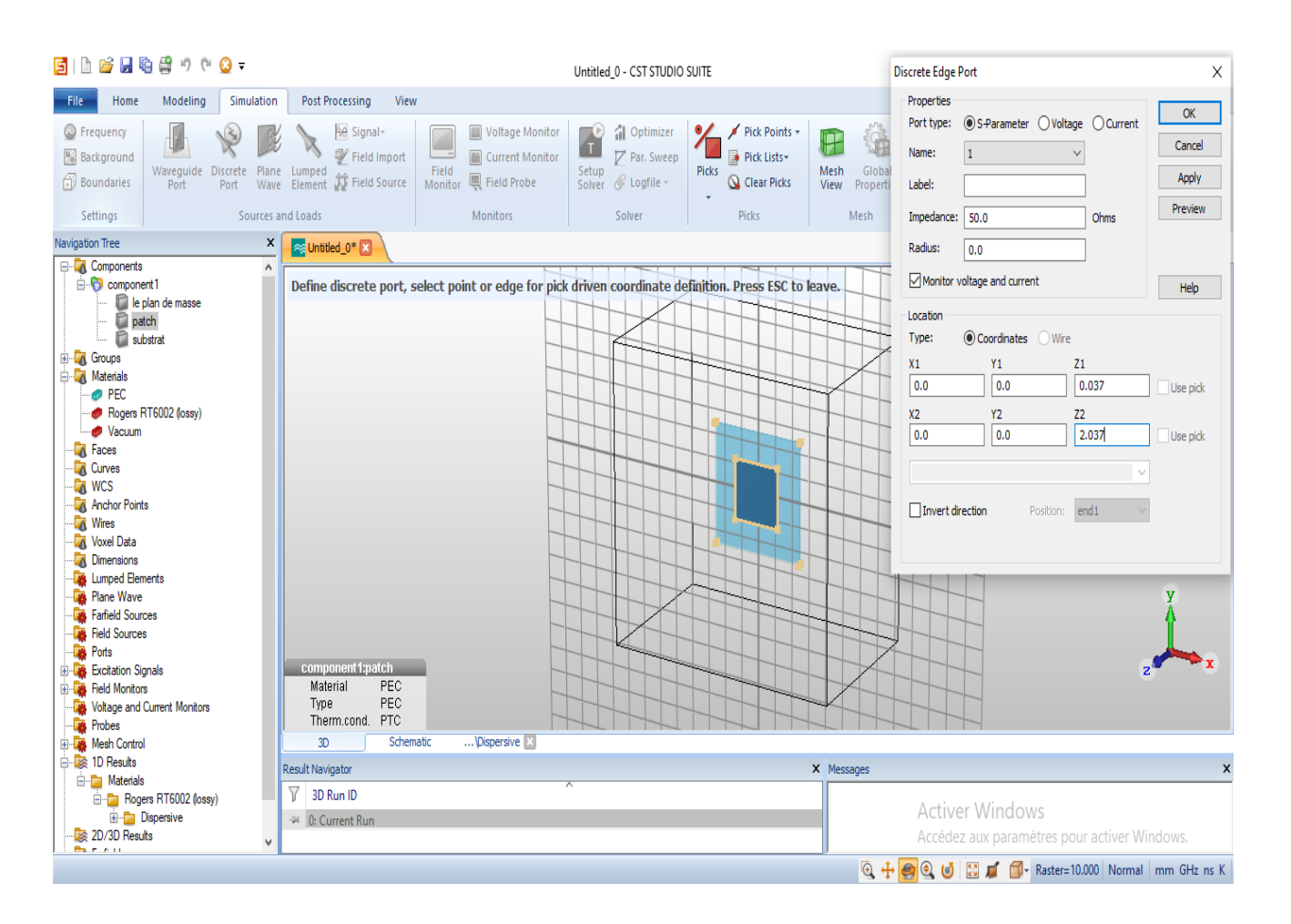

Figure (2.8) : Fenêtre d'Alimentation.

#### **Simulation**

Activez l'outil de simulation en cliquant sur " **setup solver**".

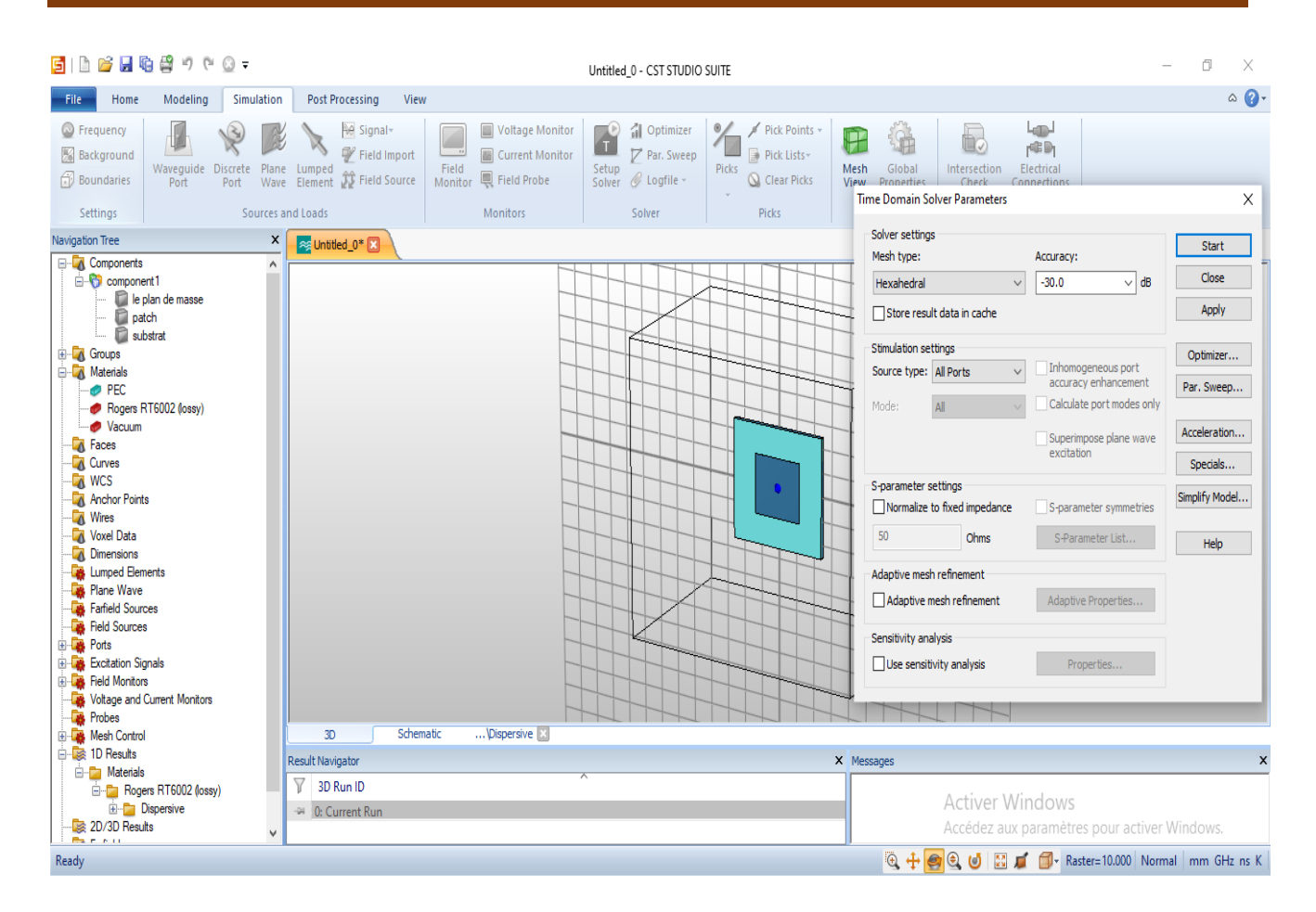

Figure (2.9) : Fenêtre de Simulation.

Dans la boîte de dialogue ci-dessous, on peut estimer la précision pour les calculs.

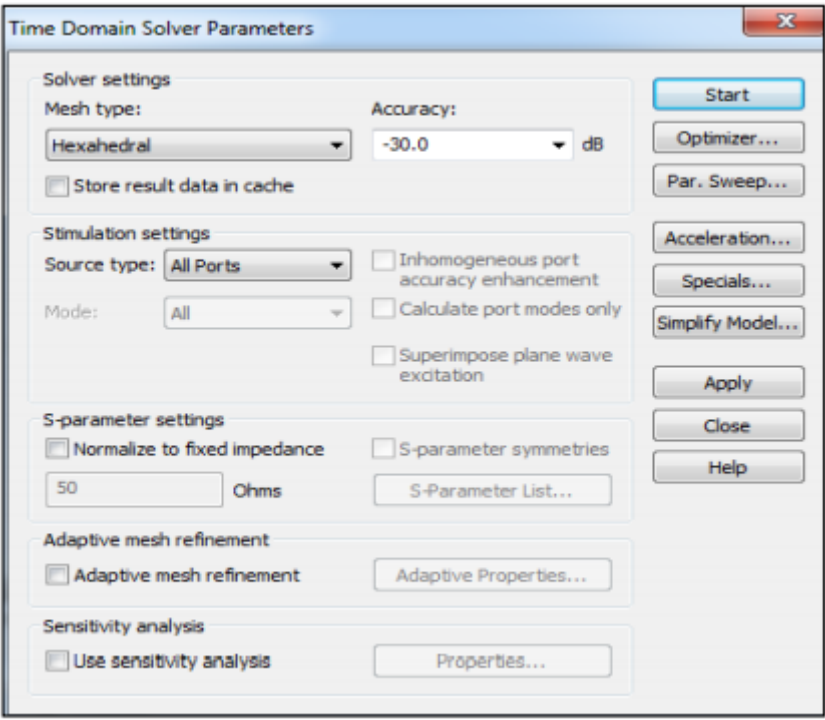

# **2.5 Conclusion**

Dans ce chapitre, nous avons présenté le logiciel de simulation utilisé pour les antennes qui est le CST Studio Max OptiSystem, et nous avons décrit les étapes à suivre pour la création d'un modèle d'antenne patch via le CST.

# **Chapitre 3**

*Présentation des résultats de simulation*

# **3.1 Introduction**

L'objectif de ce chapitre est de présenter les résultats des structures d'antennes utilisées via le simulateur CST studio Max, afin d'analyser les caractéristiques des antennes recherchées.

En premier, nous avons d'abord simulé une antenne patch de forme circulaire dédié pour le Wi-Fi, et on a utilisé l'alimentation la plus pratique qui est le câble coaxial et nous avons étudié l'influence de sa position sur la fréquence de résonance.

Par la suite, nous présenterons la structure d'antenne patch rectangulaire, pour les deux types de d'alimentation (avec câble coaxial et avec ligne micro ruban). Enfin, nous présentons une comparaison des deux types d'alimentations en matière de leurs performances et caractéristiques.

# **3.2 Simulation de différentes formes d'antennes imprimées**

#### **3.2.1 Antenne patch de forme circulaire**

L'antenne patch circulaire est l'antenne la plus populaire et la plus facile à fabriquer, elle est constituée d'un patch de forme circulaire gravée sur un substrat diélectrique et un plan de masse.

#### **3.2.1.a) Présentation de la structure simulée**

La structure de l'antenne simulée est représentée dans la figure (3.1).

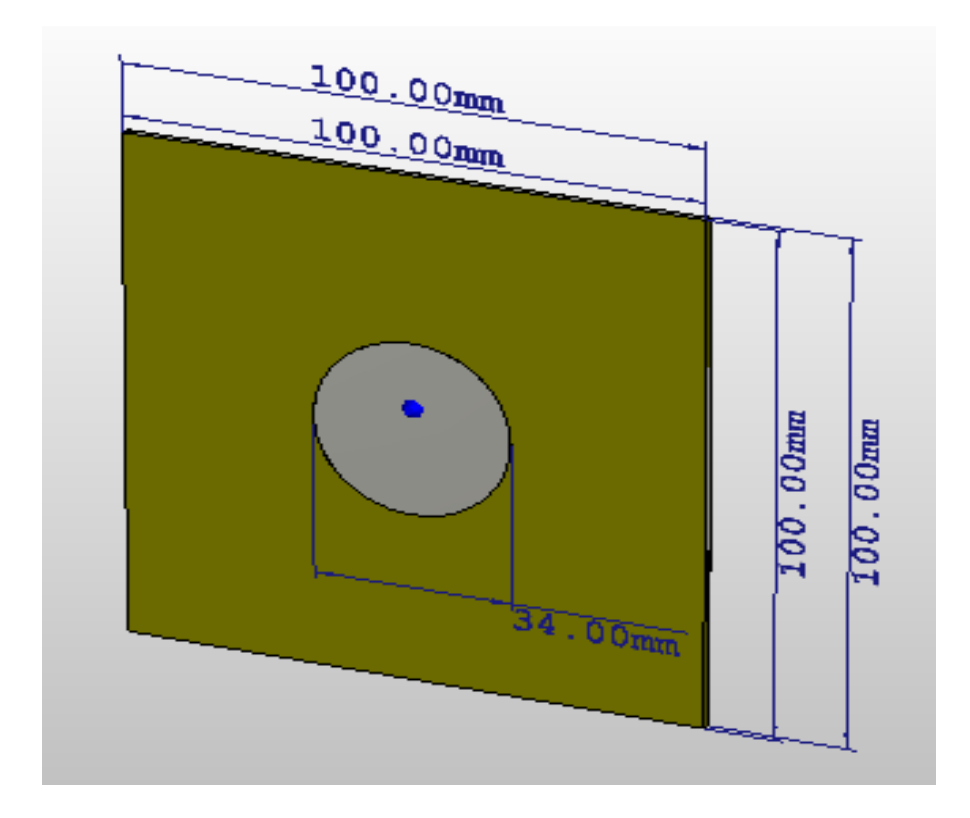

Figure (3.1) : La structure de l'antenne patch circulaire simulée.

Les dimensions de cette antenne à simuler sont illustrées dans le tableau  $(3.1)$ .

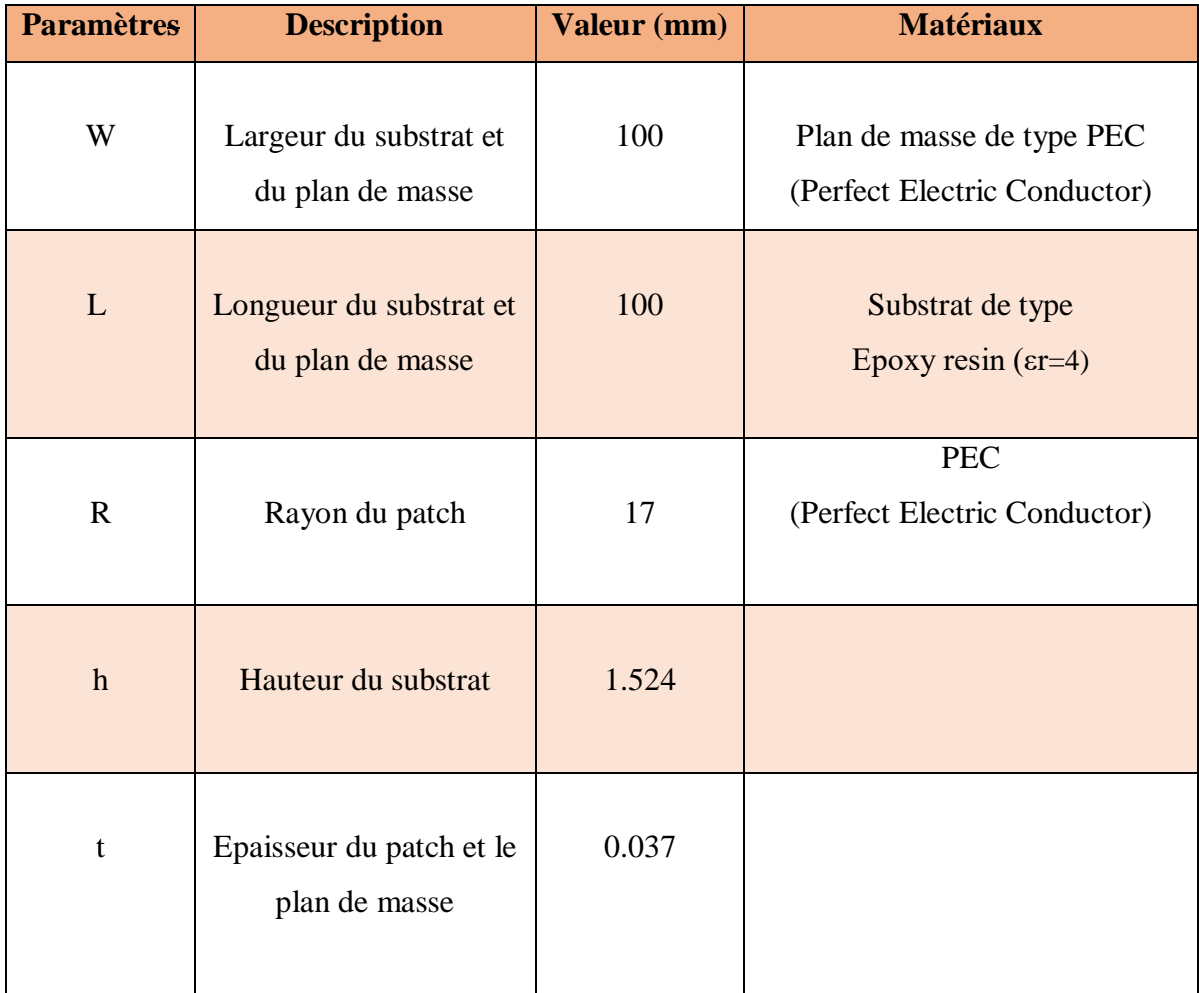

Tableau (3.1) : Dimensions de l'antenne patch circulaire utilisées lors de la simulation.

On a utilisé l'alimentation par un câble coaxial, et avec une impédance caractéristique 50Ω.

#### **3.2.1.b) Résultats de simulation pour l'antenne patch circulaire**

Sur les figures (3.2), (3.3), (3.4) et (3.5) sont reportés le paramètre S11, diagramme de rayonnement, la directivité, le gain et l'angle d'ouverture respectivement.

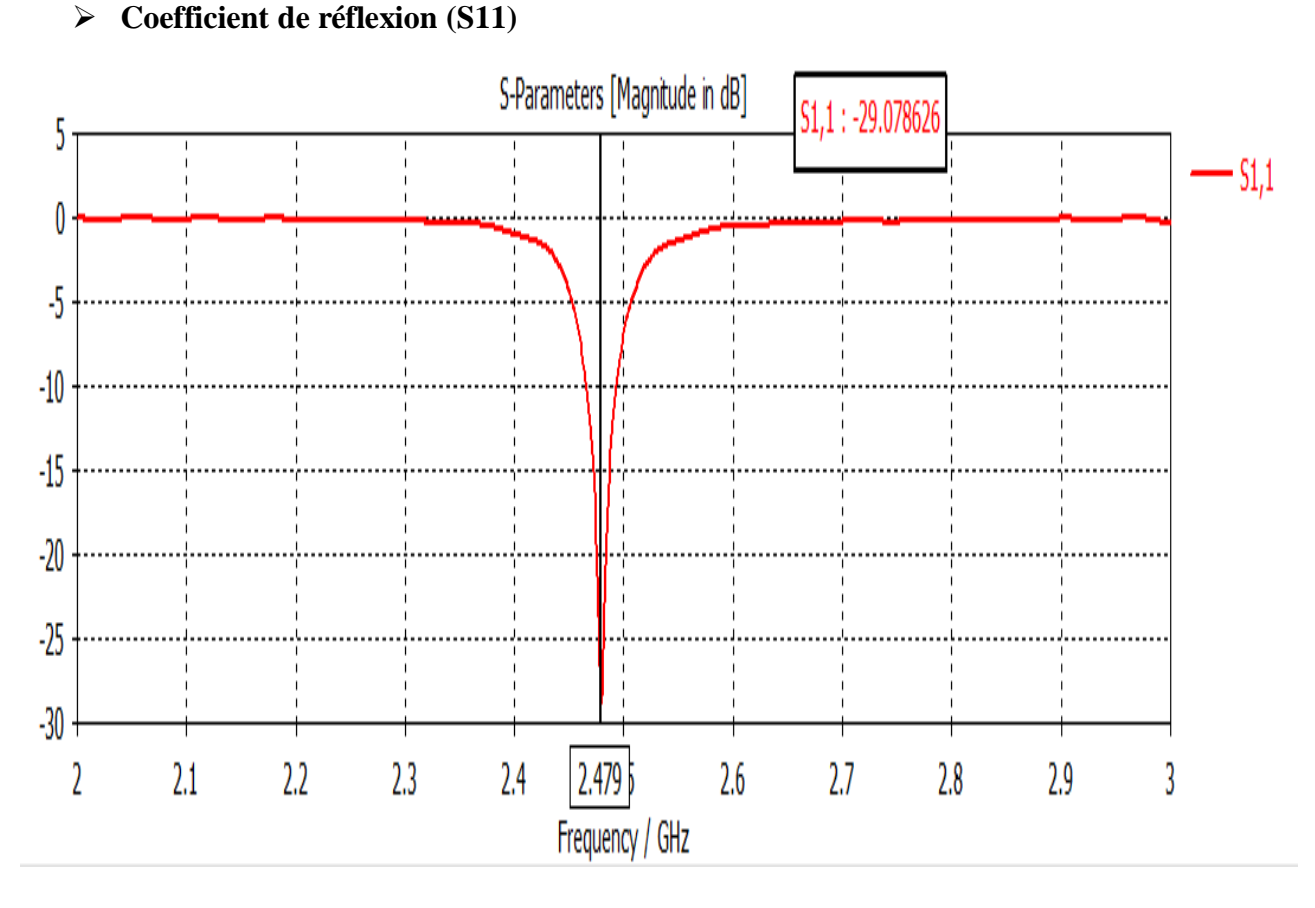

Figure (3.2) : Coefficient de réflexion S11 de l'antenne patch circulaire.

La figure (3.2) présente la variation de coefficient de réflexion S11 à l'entrée de l'antenne en fonction de la fréquence dans la bande [2-3] GHz. Nous remarquons qu'une bonne adaptation est de (S11=-29.078626 dB) avec une bande passante à -10dB de d= 0.0291GHz et une fréquence de résonance (fr=2.479 GHz).Cette antenne peut –être utilisée pour des applications du Wi-Fi.

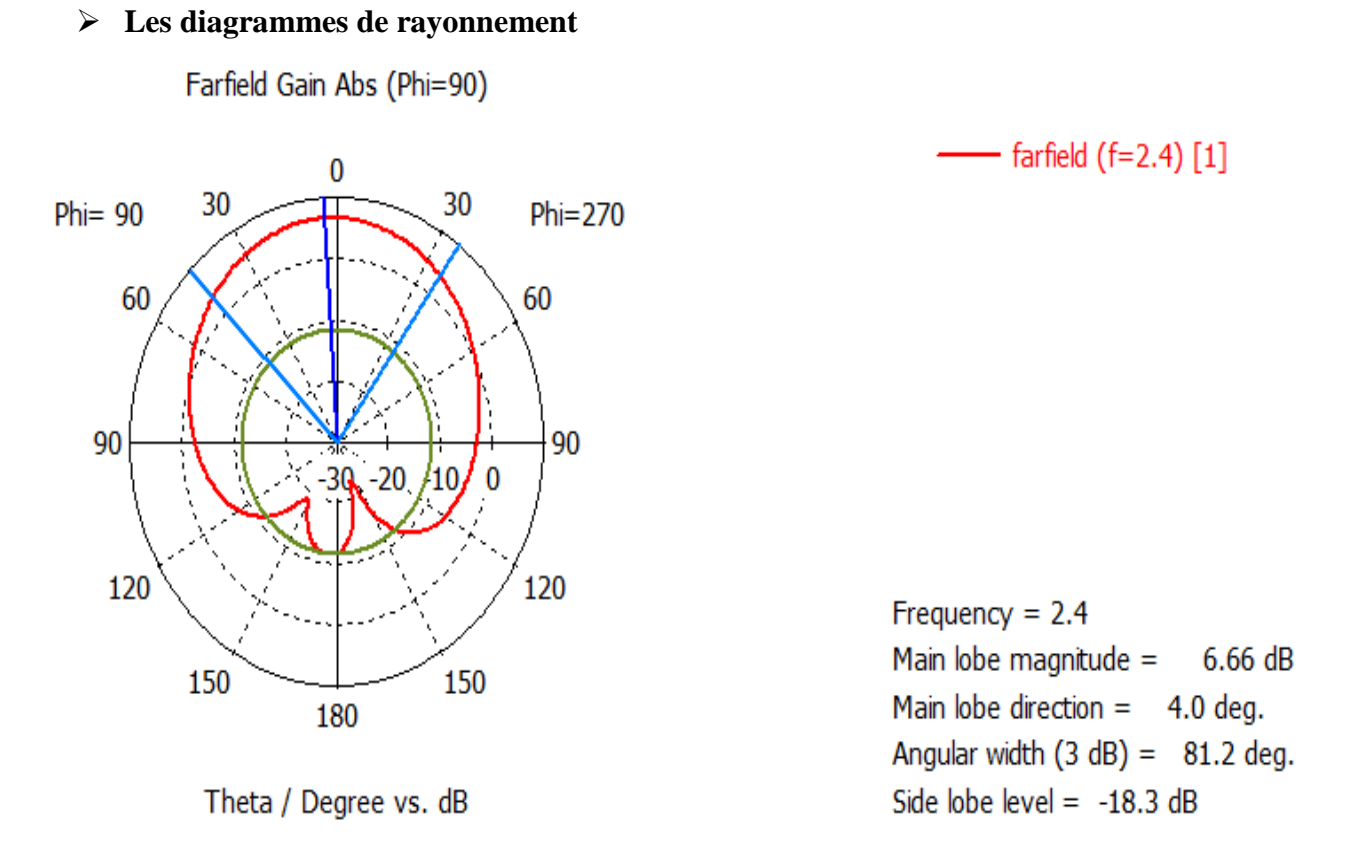

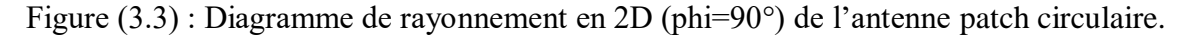

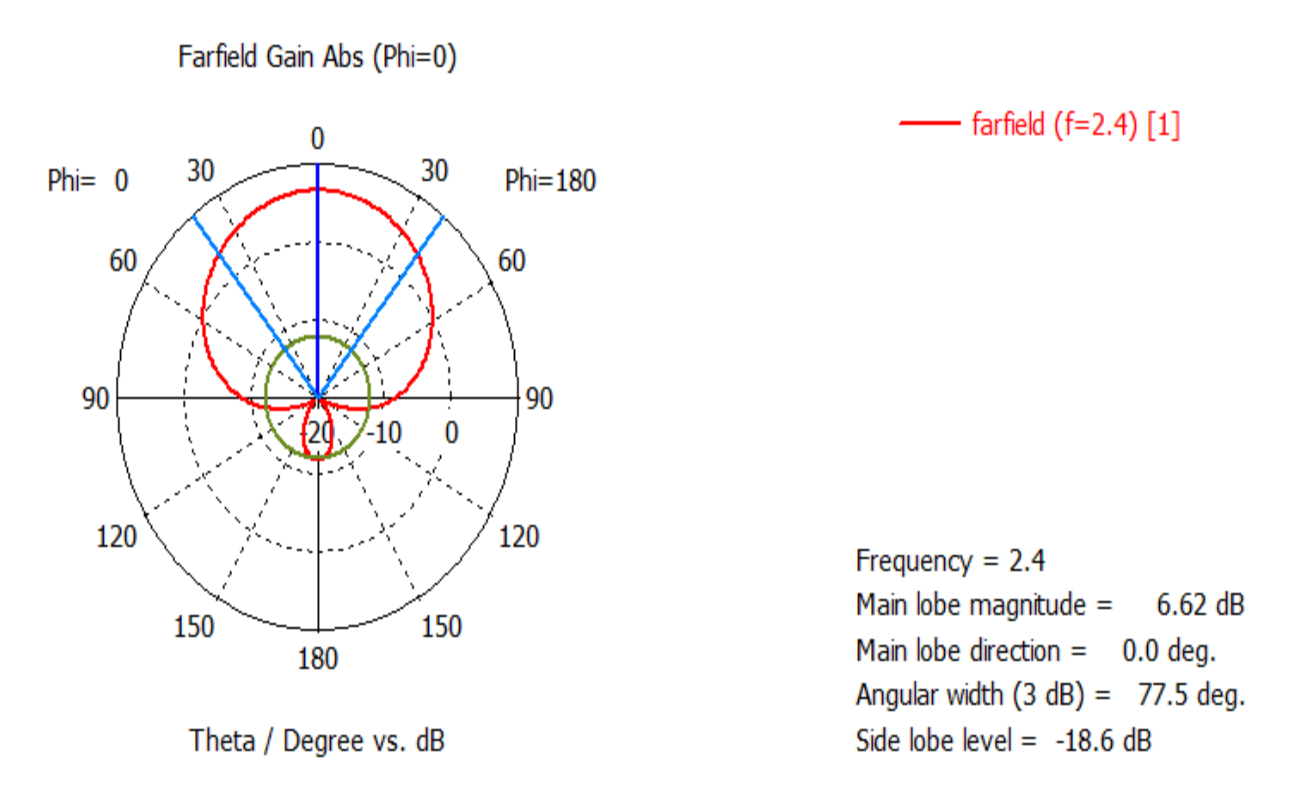

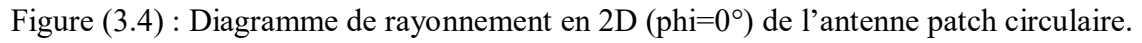

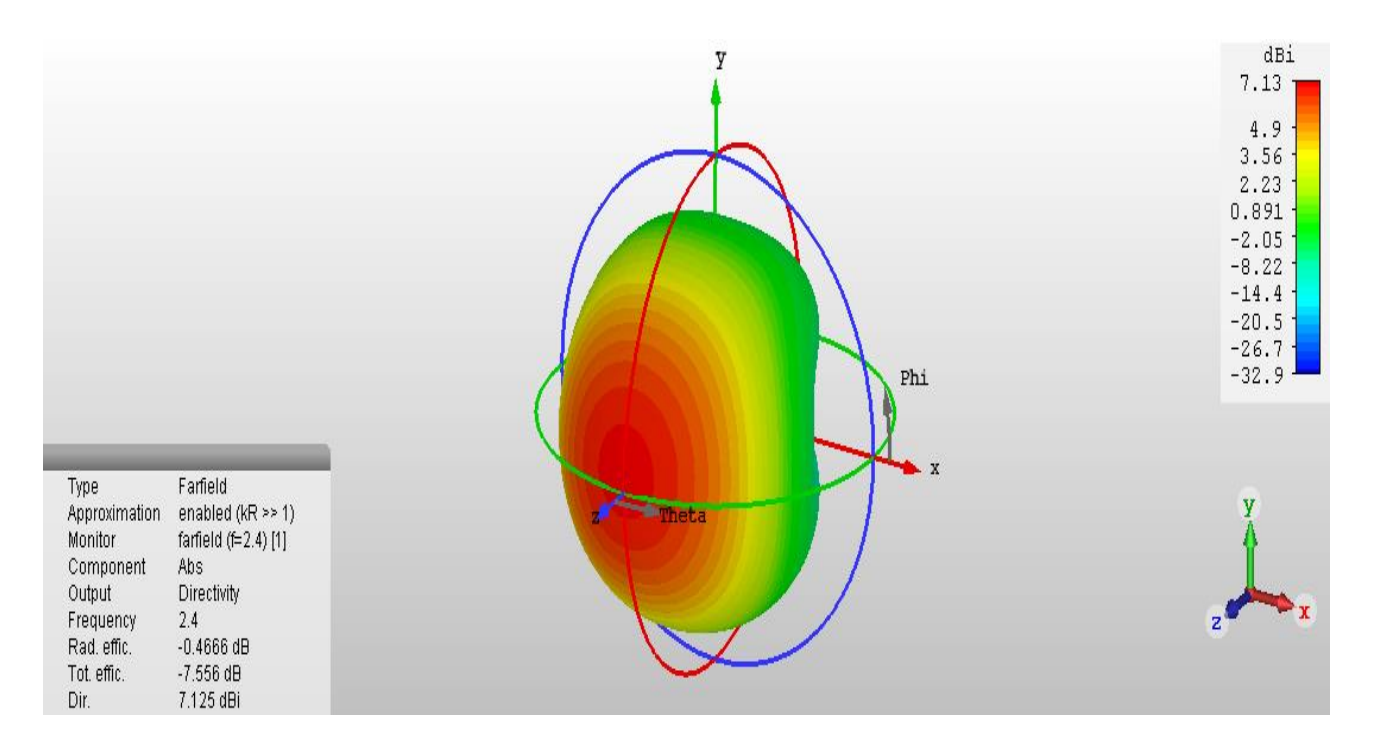

Figure (3.5) : Diagramme de rayonnement en 3D de l'antenne patch circulaire.

Le diagramme du rayonnement d'une antenne permet de visualiser les lobes dans deux ou trois dimensions, dans le plan horizontal (phi=0°) ou dans le plan vertical (phi=90°) incluant le lobe le plus important.

L'angle d'ouverture en diagramme de rayonnement est (81.2deg) pour phi=90° et (77.5deg) pour phi=0°.

En observant les diagrammes de rayonnement en 3D, on peut constater que la plupart du rayonnement va dans la direction Z.

L'antenne simulé dans ce travail est directives, a un gain important, le gain maximal atteint est de l'ordre 6.66 dB à l'angle θ=90°.

# **3.2.1.c) Influence de la position du câble coaxial**

La position du point d'excitation du câble coaxial influe sur les performances de l'antenne, et la position du point d'alimentation a une influence considérable sur les pics des courbes du coefficient de réflexion.

L'adaptation est souvent nécessaire entre le point d'excitation et l'antenne, cela peut être assuré par un choix convenable de la position du point d'excitation sur le patch pour permet une meilleure adaptation d'impédance et donne de bons résultats.

Nous présentons dans le tableau (3.2), les résultats de simulation qui correspond aux différentes positions du point d'excitation par rapport à X et à Y, où on constate que la fréquence de résonance dépend de cette position.

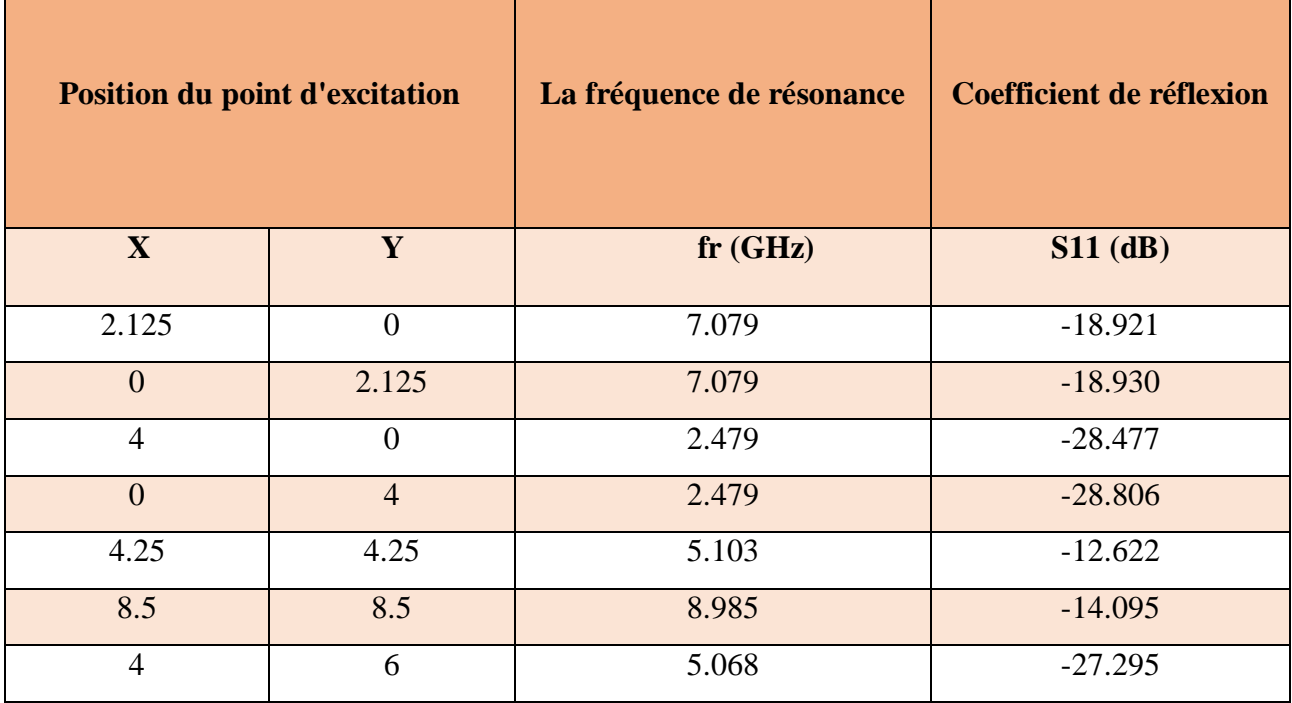

Tableau (3.2) : Résultats de la fréquence de résonance et coefficient de réflexion pour différentes positions du point d'excitation du câble coaxial.

# **3.2.2 Antenne patch de forme rectangulaire**

L'antenne proposée est l'antenne patch rectangulaire la plus populaire, elle est facile à fabriquer.

On a simulé cette antenne avec deux types d'alimentations : par câble coaxial et par ligne microruban.

## **3.2.2.1) Présentation de la structure simulée avec câble coaxial**

La structure de l'antenne simulée est représentée dans la figure (3.6).

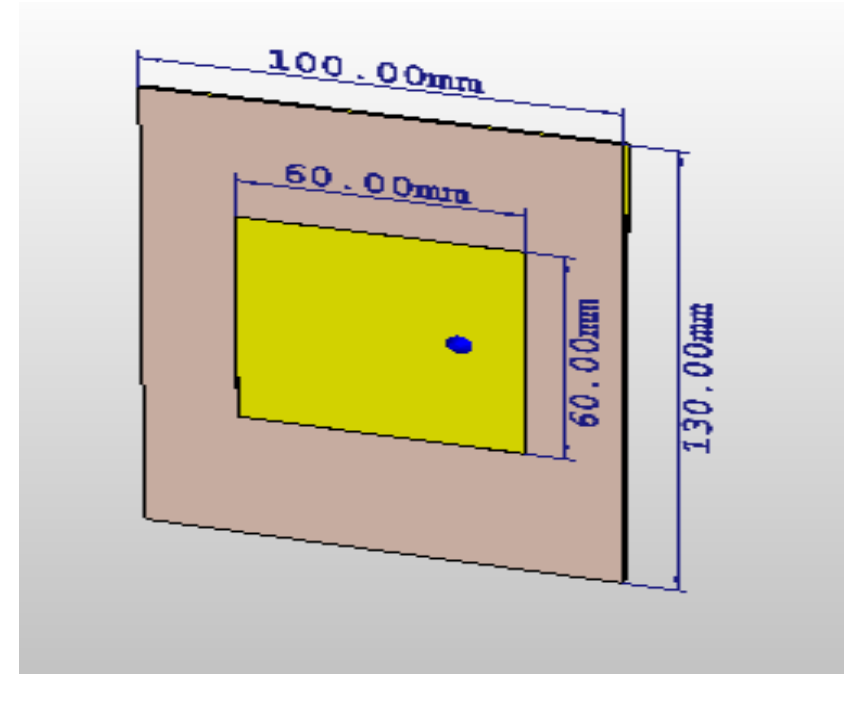

Figure (3.6) : La structure de l'antenne patch rectangulaire alimenté par un câble coaxial.

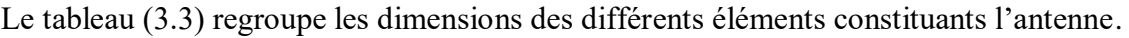

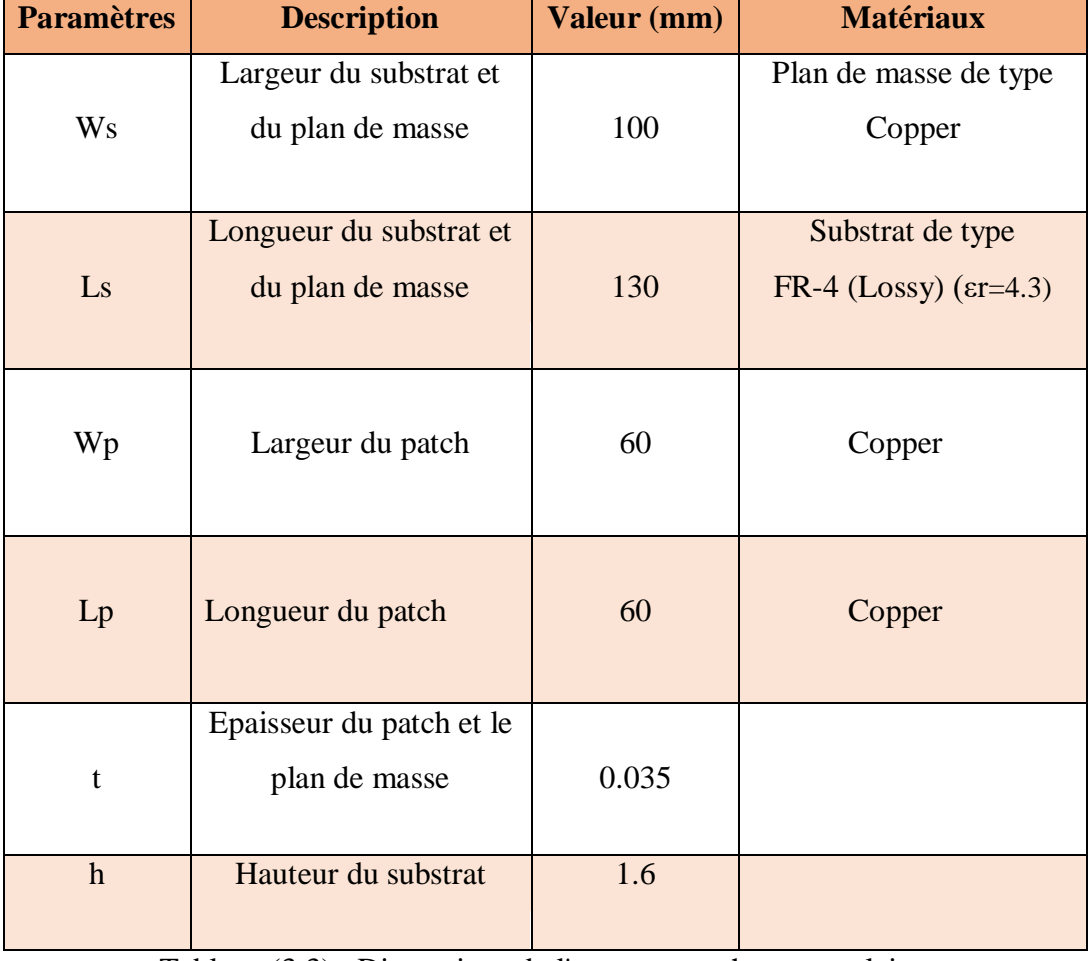

Tableau (3.3) : Dimensions de l'antenne patch rectangulaire.

Le patch de cette antenne est alimenté à l'aide d'un câble coaxial d'impédance caractéristique 50Ω et une position ( $x=15$ ,  $y=0$ ).

#### **Résultats de simulation obtenus pour l'antenne patch rectangulaire avec câble coaxiale**

Les résultats de simulation de l'antenne patch rectangulaire alimenté par câble coaxial pour les valeurs S11, les diagrammes de directivité 3D, le Gain, la directivité et l'angle d'ouverture sont illustrés sur les figures (3.7) jusqu' à figure (3.10).

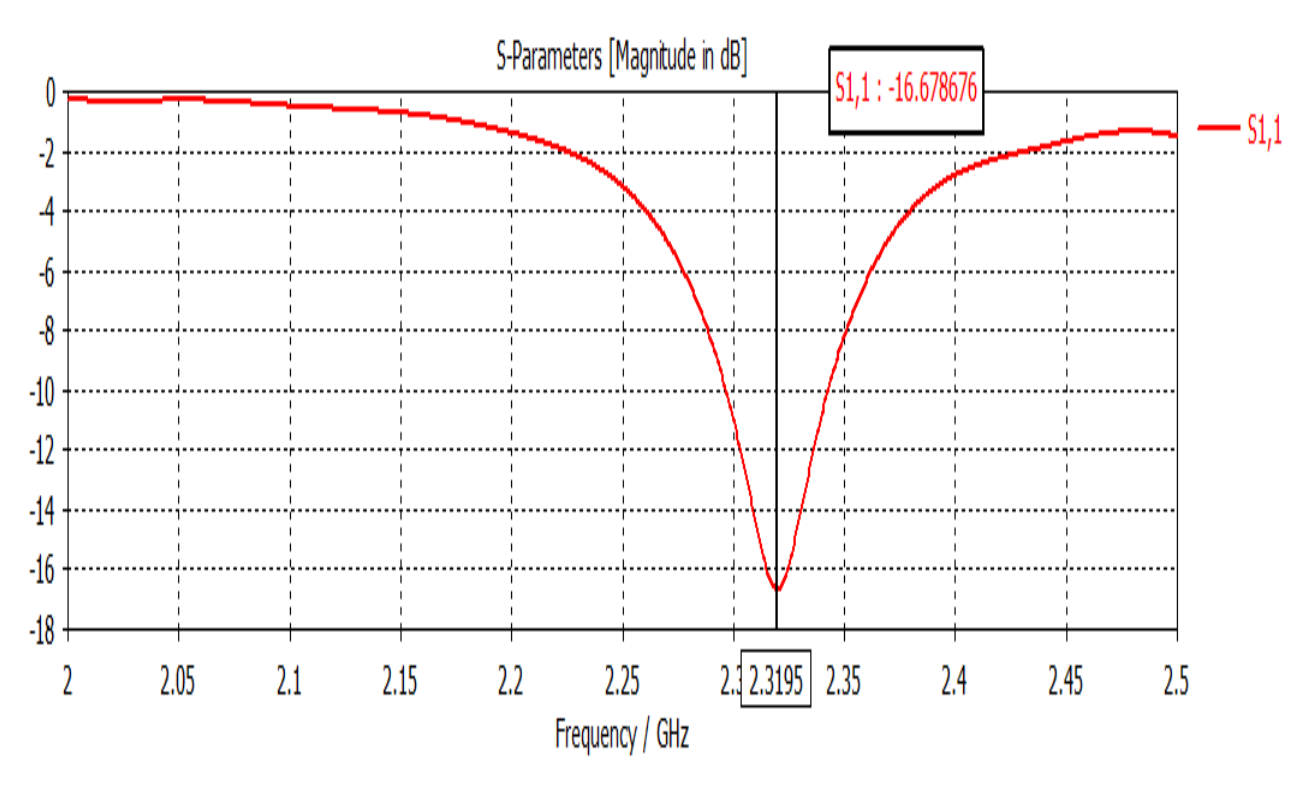

#### **Coefficient de réflexion (S11)**

Figure (3.7) : Coefficient de réflexion S11 de l'antenne patch rectangulaire alimenté par câble coaxial.

Le paramètre S11 présente le coefficient de réflexion qui joue le rôle de perturbation sur la transmission des données .La figure (3.7) présente la variation de coefficient de réflexion S11 à l'entrée de l'antenne en fonction de la fréquence dans la bande [2 - 2.5] GHz. Nous remarquons qu'une bonne adaptation est de (S11= -16.678 dB). Avec une bande passante à -10dB de d= 0.046421GHz et une fréquence de résonance (fr=2.3195 GHz).

#### **Les diagrammes de rayonnement**

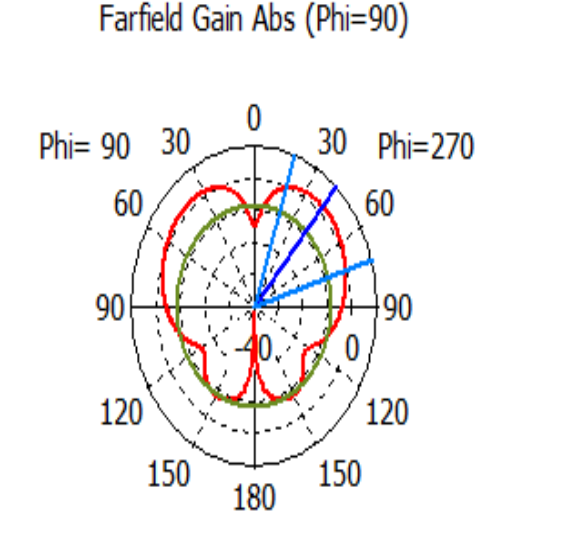

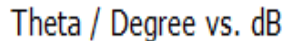

- farfield  $(f=2.4)$  [1]

Frequency  $= 2.4$ Main lobe magnitude =  $1.69$  dB Main lobe direction  $=$  41.0 deg. Angular width  $(3 dB) = 54.1 deg.$ Side lobe level =  $-10.0$  dB

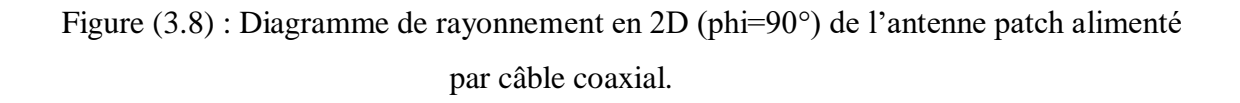

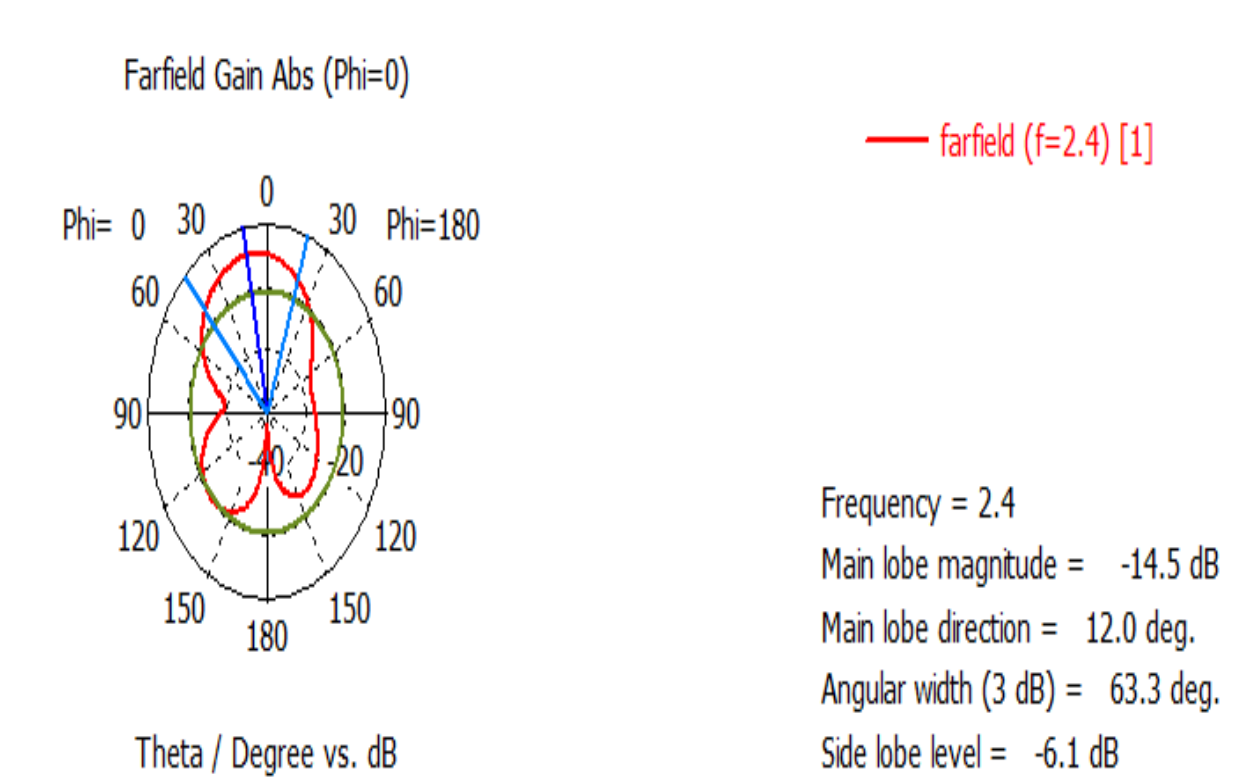

Figure (3.9) : Diagramme de rayonnement en 2D (phi=0°) de l'antenne patch rectangulaire alimenté par câble coaxial.

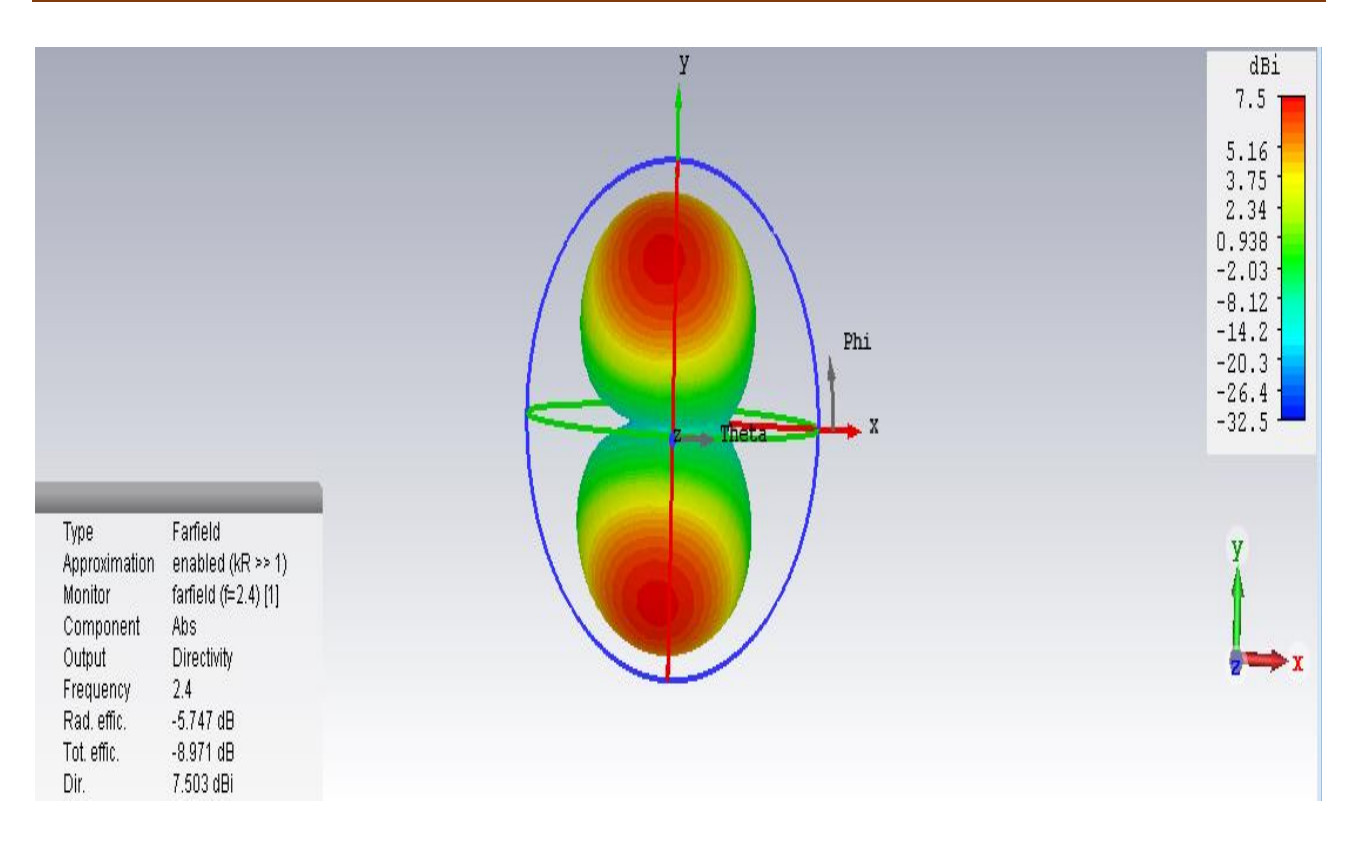

Figure (3.10) : Diagramme de rayonnement en 3D (directivité) de l'antenne patch rectangulaire alimenté par câble coaxial.

Le diagramme du rayonnement d'une antenne permet de visualiser les lobs dans deux ou trois dimensions, dans le plan horizontal (phi=0°) ou dans le plan vertical (phi=90°) incluant le lobe le plus important.

En observant les diagrammes de rayonnement en 3D, on peut constater que la plupart du rayonnement va dans la direction Z.

L'angle d'ouverture en diagramme de rayonnement est (54.1deg) pour phi=90° et (63.3deg) pour phi=0°.

L'antenne simulée est une antenne directive elle a un gain important le gain maximal attient est de (1.756 dB) et une directivité (7.503dBi).

#### **3.2.2.2) Présentation de la structure simulée avec ligne micro-ruban**

Dans ce type d'alimentation, le patch de l'antenne est alimenté à l'aide d'une ligne micro-ruban de largeur (Wf =3.5mm) et de longueur (Lf =50mm).La ligne d'alimentation et le patch ne doivent représenter qu'un seul objet, les deux objets sont du même matériau Copper (cuivre).

Cette alimentation est assurée par un (Waveguide port).La structure de cette antenne est représentée dans la figure (3.11).

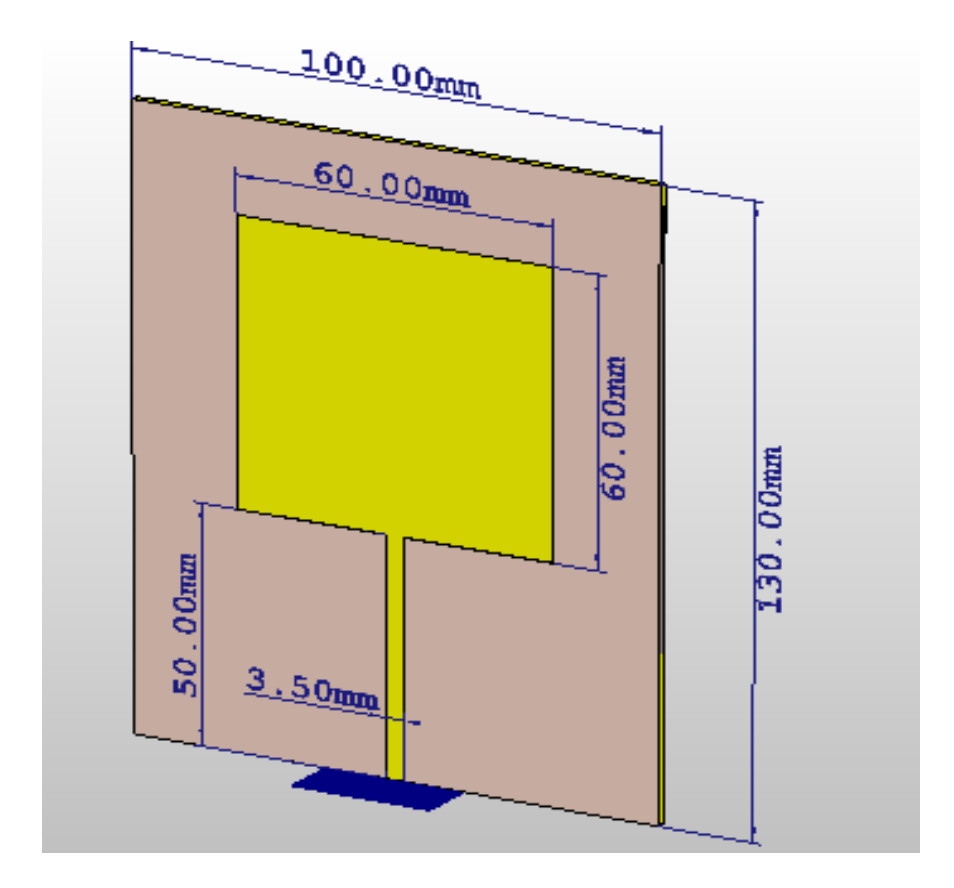

Figure (3.11) : La structure de l'antenne patch rectangulaire alimenté par ligne micro-ruban.

#### **Résultats de simulation pour l'antenne patch rectangulaire avec ligne micro-ruban**

Les résultats de simulation de l'antenne patch rectangulaire alimenté par ligne micro-ruban pour les valeurs S11, les diagrammes de directivité 3D, le Gain, la directivité et l'angle d'ouverture sont illustrés sur les figure (3.12) jusqu' à figure (3.15).

## **Coefficient de réflexion (S11)**

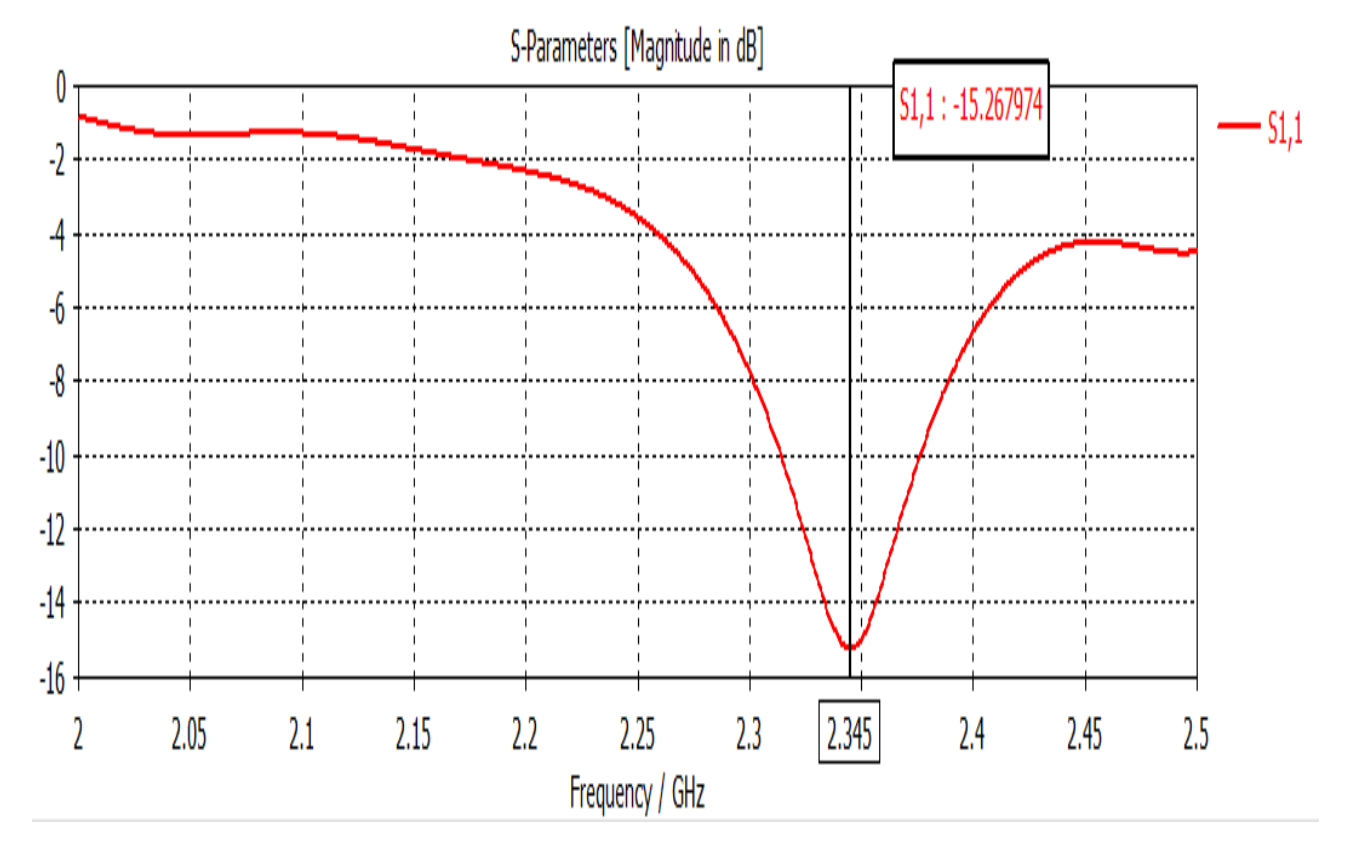

Figure (3.12) : Le coefficient de réflexion S11de l'antenne patch rectangulaire alimenté par ligne micro-ruban.

La figure (3.12) présente la variation de coefficient de réflexion S11 à l'entrée de l'antenne en fonction de la fréquence dans la bande [2 - 2.5] GHz. Nous remarquons d'une bonne adaptation est de (S11= -15.267 dB) pour une fréquence de résonance (fr=2.345GHz) a une largeur de bande maximale de d=0.062081GHz.

- farfield (f=2.4) [1]

## **Diagrammes de rayonnement**

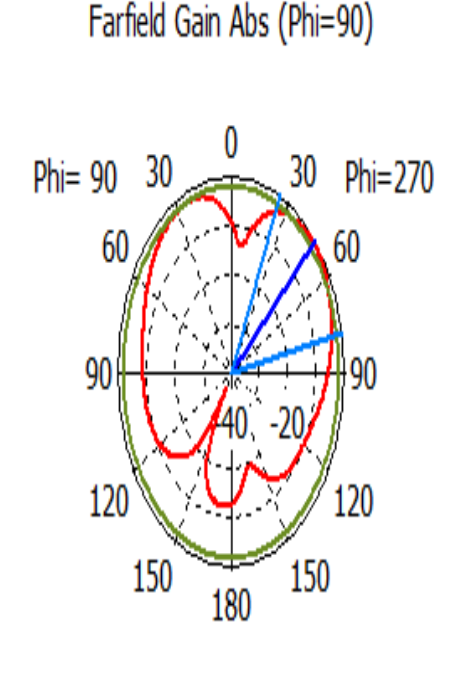

Theta / Degree vs. dB

Frequency  $= 2.4$ Main lobe magnitude =  $-0.894$  dB Main lobe direction =  $47.0$  deg. Angular width  $(3 dB) = 52.5 deg.$ Side lobe level =  $-1.0$  dB

Figure (3.13) : Diagramme de rayonnement en 2D (phi=90°) de l'antenne patch rectangulaire avec ligne micro-ruban.

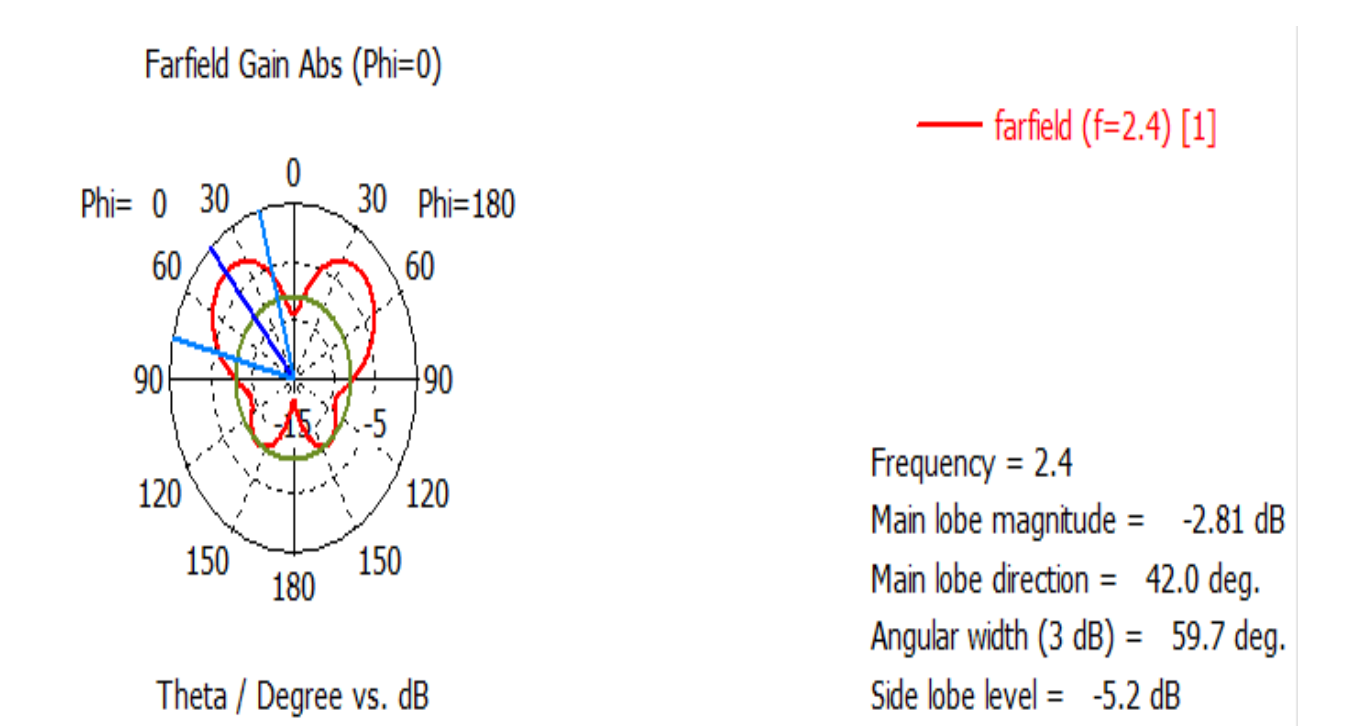

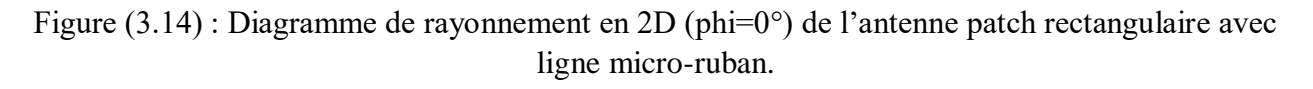

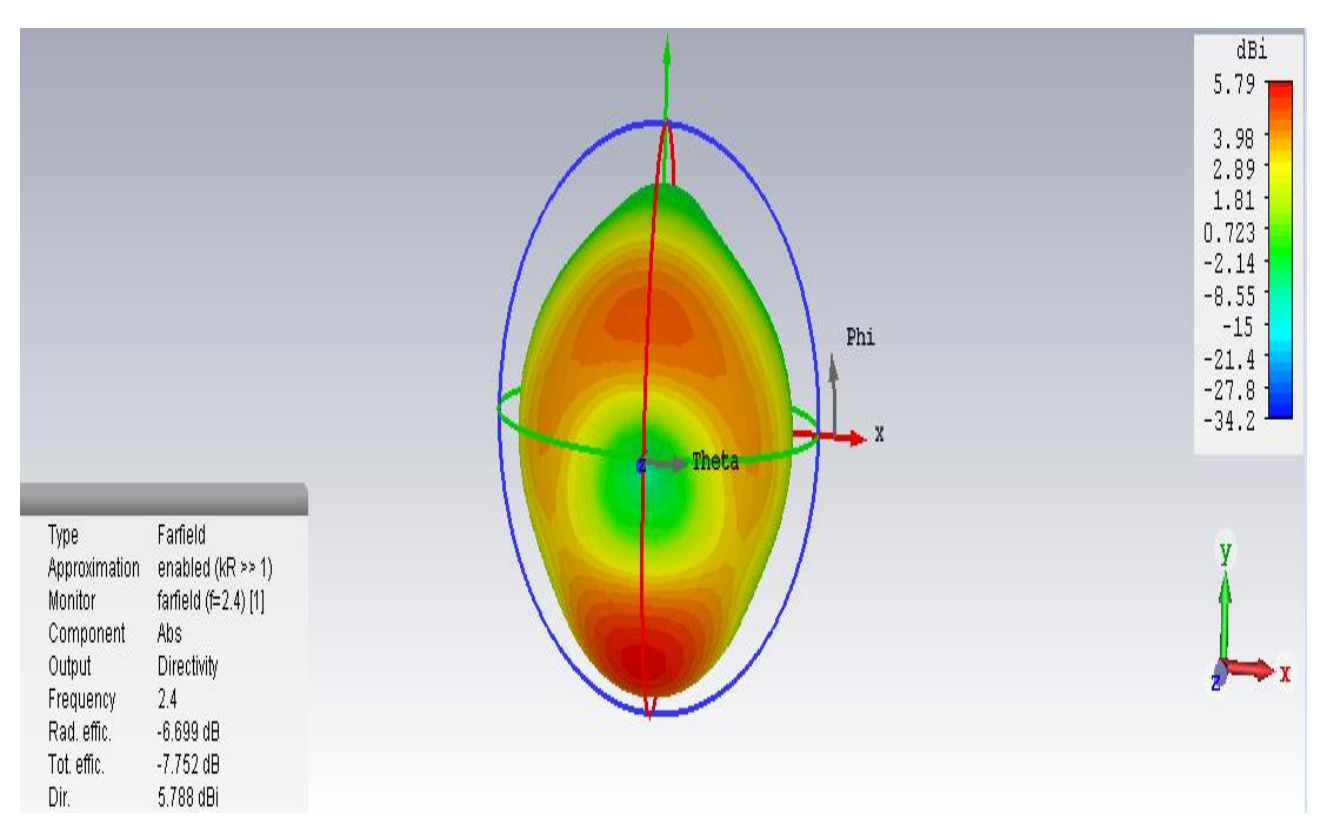

Figure (3.15) : Diagramme de rayonnement en 3D (directivité) de l'antenne patch rectangulaire avec ligne micro-ruban.

Le diagramme du rayonnement d'une antenne permet de visualiser les lobs dans deux ou trios dimensions, dans le plan horizontal (phi=0°) ou dans le plan vertical (phi=90°) incluant le lobe le plus important.

L'angle d'ouverture en diagramme de rayonnement est (52.5deg) pour phi=90° et (59.7deg) pour phi=0°.

En observant les diagrammes de rayonnement en 3D, on peut constater que la plupart du rayonnement va dans la direction Z.

L'antenne simulée est une antenne directive elle a un gain important et directivité maximale atteint est de (5.788dBi).

# **3.2.2.3) Comparaison des caractéristiques des antennes pour les deux types d'alimentations**

Nous avons comparé les principales caractéristiques des antennes pour les deux types d'alimentations : le câble coaxial et la ligne micro-ruban dont le but est de voir la meilleure entre les deux.

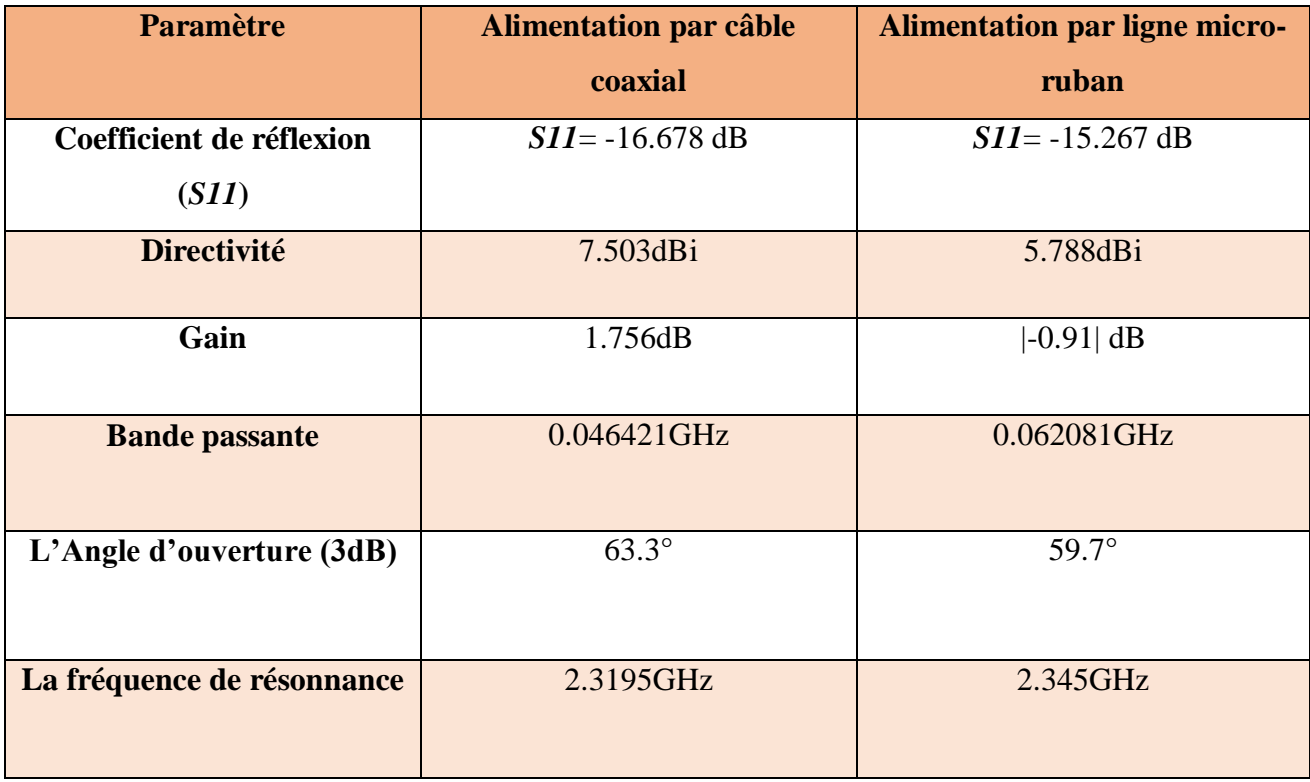

Le tableau (3.4) rend réponse aux valeurs trouvées des deux types d'alimentations.

Tableau (3.4) : Comparaison des résultats pour deux types d'alimentations.

D'après les résultats de simulation obtenus et à partir du tableau (3.4), on constate que :

- La fréquence de résonnance et la bande passante avec l'alimentation par câble coaxial sont inférieures à la fréquence de résonance et la bande passante trouvée avec la ligne micro-ruban.
- Le gain de l'alimentation par câble coaxial est supérieure au gain trouvé avec la ligne microruban, et la même chose pour la directivité et l'angle d'ouverture.
- L'inconvénient de l'alimentation par câble coaxial est qu'elle fournit une bande passante étroite.
- L'inconvénient de l'alimentation micro-ruban est qu'elle produit un rayonnement parasite élevé.

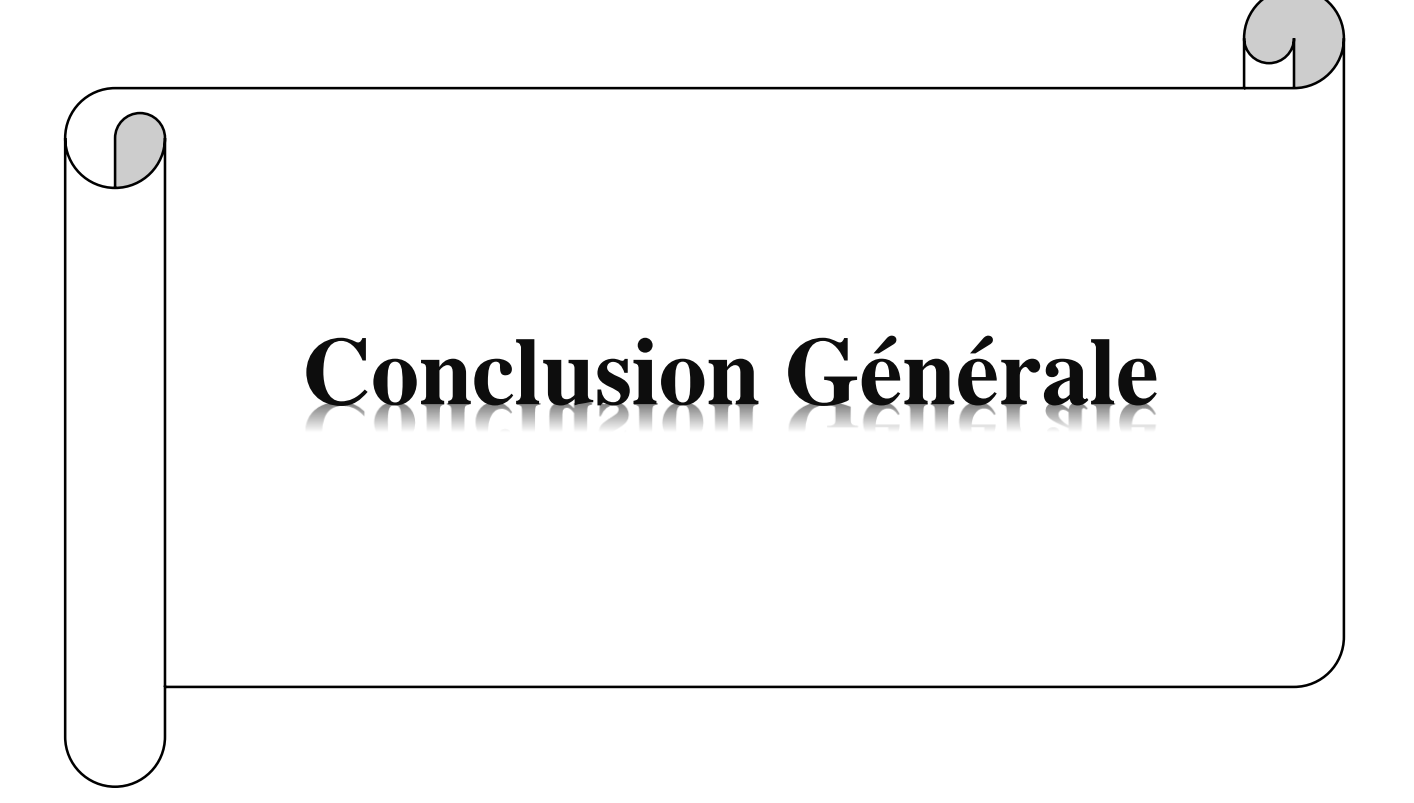

# **Conclusion Générale**

Le travail présenté dans ce mémoire concerne la simulation des antennes imprimées, ces antennes sont implantées dans de nombreux dispositifs électroniques par exemple : les téléphones portables et les ailes des avions.

Afin de mener à bien notre travail, nous avons d'abord passé par une étude théorique, ce qui nous a permis de se familiariser avec notre sujet et de comprendre les bases à partir desquelles nous avons entamé notre simulation.

Pour simuler les antennes patchs, nous avons choisi le logiciel CST : Computer Simulation Technology, qui est lié à sa facilité d'utilisation, à la précision des résultats et aux facteurs qui permettent la simulation de différentes formes et structures avec différents matériaux et différentes tailles.

Nous avons simulé via le logiciel CST deux types d'antennes imprimées de différentes formes du patch : Une forme circulaire sur le substrat Epoxy de permittivité relative εr=4, et l'autre de forme rectangulaire sur le substrat FR-4 (Lossy) et de permittivité relative εr=4.3, et nous avons comparé les caractéristiques des antennes pour deux types d'alimentations (avec câble coaxial et une ligne micro-ruban).

Les résultats de simulation obtenus montrent que les paramètres caractéristiques de l'antenne (coefficients de réflexion, le gain et le rayonnement) sont satisfaisants.

L'inconvénient de l'alimentation par câble coaxiale est qu'elle fournit une bande passante étroite, et la position du point d'excitation influe sur la fréquence de résonance.

Le principal avantage de la technique planaire est la simplicité de réalisation des circuits, cependant elle influe un rayonnement parasite.

Le seul défaut et l'unique problème pour ce type d'antenne sont sa bande passante très étroite de l'ordre de MHz.

Comme perspectives à ce travail, nous proposons alors d'étudier un réseau d'antennes afin d'élargir la bande passante.

# **Bibliographies**

**[1]** F. Benmeddour**,** C. Dumond, and E. Kenane, **« Resonant Characteristics of Circular HTC Superconducting Printed Antenna Covered with a Dielectric Layer»** *PIERM,Progress In Electromagnetics Research M, Vol. 71, 9-18, 2018. doi:10.2528/PIERM1805260*.

**[2]** S. Melihi et Fengal Tine-hinane « **Antenne de Téléphonie mobile, caractérisation et optimisation »** *Université ABDERRAHMANE MIRA-Bejaia thèse de master ' en Promotion 2016'*.

**[3]** A. Adane **« Cours d'antennes patch »** *Université des Sciences et de la Technologie Houari Boumédiene d'Alger 'en 07/2020'*

<https://www.youtube.com/watch?v=-Y4p3JwS5t0>

**[4]** A. Ras laine et H.Saadi **« Etude, simulation et mise en réseaux d'une antenne imprimée de forme U »** *Université Saad Dahleb de Blida thèse de master 'en2008-2009'*.

**[5]** W**.** Deghfel et R. Merzougui **« Etude et conception d'une antenne patch ultra large bande ULB à bande rejetée** » *Universite MOHAMED BOUDIAF - M'SILA thèse de master 'en 2016 /2017'*.

**[6]** M. Ait Tamlihat, H. Belmahi, Y. El Kaissi et S. Ibriz **« Antennes patch »** *Antenne et Microondes Master Matiére et Rayonnement Module en 2019* .

<https://slideplayer.fr/slide/17037848/>

**[7]** L. Belabas et L. Chemmoun **« Miniaturisation de l'antenne PATCH sous CST »** *Université Mouloud Mammeri de Tizi-Ouzou thèse de Master 'en 2017/2018'*.

**[8]** S. Bennani **« Antennes Imprimées -PATCH »** *Ecole Nationale des Sciences Appliquées de Fès 'en 03/2020'*.

<https://www.youtube.com/watch?v=FKGIpX1PJLE>

**[9]** A. Brahimi **« Etude de la Technologie des Antennes Multi-bandes pour les Applications Spatiales »** *Université des Sciences et de la Technologie d'Oran Mohamed Boudiaf thèse en vue de l'obtention du diplôme de Magister en 2009*.

**[10]** N. Belgacem **« conception des antennes pifa mono-bande et multi bandes gsm, dcs, Pcs, umts et wifi pour téléphones mobiles »** *l'université de Tlemcen thèse de master 'en juin 2013'.*

**[11]** Brochures de TP de prise en main avec le CST Microwave Studio : Mme BRIK 2020, UBMA.